## **SONY**

2-584-484-**11** (1)

NW-HD3

Kezelési útmutató **HU**

Hordozható merevlemezes audio lejátszó **Network** Walkman NW-HD3 Atrac3plus

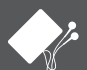

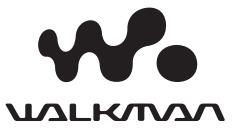

# **Gyorsbeállítási útmutató**

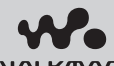

**Atrac3plus** 

A gyorsbeállítási útmutató röviden ismerteti az előkészületeket, az audio adatok másolását és lejátszó alapvető lejátszási funkcióit.

© 2004 Sony Corporation Printed in Czech Republic (EU)

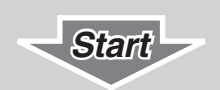

#### 1 A mellékelt tartozékok ellenőrzése

• Fejhallgató (1 db)

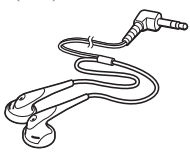

• USB adapter (1 db) (A mellékelt USB vezetékhez és a mellékelt hálózati tápegységhez történő csatlakoztatáshoz.)

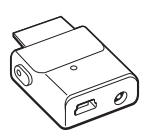

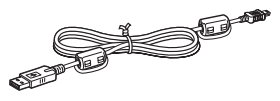

- Hálózati tápegység (1 db)
- Hordtáska (1 db)
- CD-ROM lemez (1 db)\*

Tartalmazza:

- SonicStage szoftver
- Kezelési útmutató a lejátszóhoz (PDF)
- Gyorsbeállítási útmutató (ez a füzet) (1 db)
- \* Ne játssza le ezt a CD-ROM lemezt audio CD lejátszón.

• USB csatlakozóvezeték (1 db)

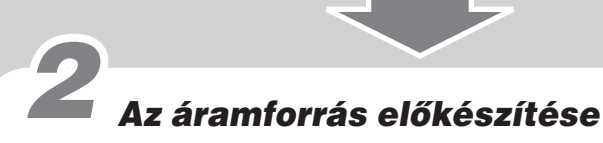

Az akkumulátor USB csatlakozással feltölthető. Lásd a PDF kezelési útmutatót a részletek tekintetében.

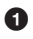

#### **Csúsztassa el a BUILT-IN BATTERY kapcsolót ON pozícióba.**

Az áramellátás a beépített lítium-ion akkumulátorról történik.

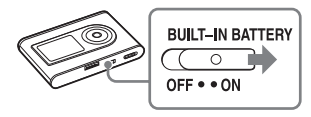

#### **Megjegyzés**

Ha több mint három hónapig nem használja a készüléket, állítsa a BUILT- IN BATTERY kapcsolót OFF pozícióba az akkumulátor károsodásának megelőzése érdekében.

 **Csatlakoztassa a hálózati tápegységet az USB adapterhez, majd a hálózati csatlakozódugót egy fali konnektorhoz.**

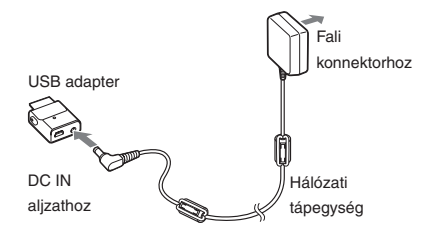

#### **Kattanásig nyomja az USB adaptert a lejátszóra.**

Az akkumulátor töltése elkezdődik. A CHG jelző világítani kezd az USB adapteren, és ha a lejátszó be van kapcsolva, az akkumulátor jelző állapota a kijelzőn megváltozik.

Kb. 3 óra múlva a töltés befejeződik, és a CHG jelző kikapcsol. A villámjel világít a kijelzőn, ha a készüléket bekapcsolta. A gyorstöltéshez kapcsolja ki a kijelzőt, és szüntesse meg az USB vezeték csatlakozását az USB adapterrel. A 80% töltöttségi szint elérése körülbelül 1 órát igényel.

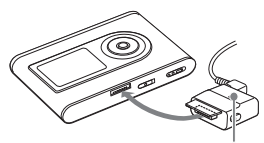

CHG jelző

Az USB adapter lejátszóról történő eltávolításához nyomja meg az adapter két oldalán található szürke gombot, majd nyomja be és húzza ki az adaptert.

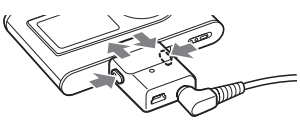

### 3 A SonicStage telepítése a számítógépre

A mellékelt CD-ROM lemezt használva telepítse a SonicStage szoftvert számítógépére. Ha telepítette az OpenMG Jukebox vagy SonicStage szoftvert, a korábban telepített szoftver felülírásra kerül az új funkciókat tartalmazó új verzióval. Továbbra is használhatja a működő funkciókat és a korábbi szoftverrel regisztrált audio adatokat. A PDF kezelési útmutató szintén telepítésre kerül.

 **Kapcsolja be számítógépét és indítsa el a Windows rendszert. Zárjon be minden más alkalmazást.**

> Zárjon be minden vírusirtó programot, mivel ezek rendszerint nagy erőforrás igénnyel rendelkeznek.

#### **2** Helvezze a mellékelt CD-**ROM lemezt számítógépe CD meghajtójába.**

A telepítő automatikusan elindul.

*<u>B</u>* Kattintson a régióra, melyben **használni szeretné a SonicStage szoftvert.**

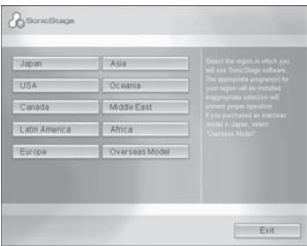

**4** Kattintson az "Install SonicStage" **opcióra, és kövesse a megjelenő utasításokat.**

SonicStage telepítése

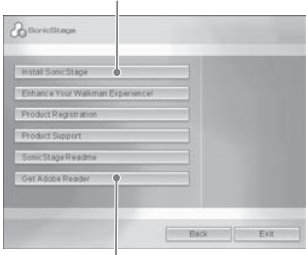

Adobe Reader letöltése

Figyelmesen olvassa el az utasításokat. A régiótól függően az "Install SonicStage" gomb kivételével a többi gomb eltérő lehet a fenti ábrán láthatóktól. A telepítés 20—30 percet is igénybe vehet, a rendszer konfigurációjától függően. A számítógépet csak a telepítés befejezése után indítsa újra. Ha valamilyen problémát tapasztal telepítés közben, olvassa el a "Ha a telepítés sikertelen" című részt a baloldalon.

A PDF kezelési útmutató megnyitásához szükség van az Acrobat Reader 5.0 vagy Adobe Reader programra. Ha nem tudja megnyitni a PDF útmutatót, kattintson a "Get Adobe Reader" gombra, és kövesse a képernyőn megjelenő utasításokat.

#### Ha a telepítés sikertelen

 **Ellenőrizze a SonicStage hardver- és szoftverkövetelményeit az alábbi táblázatban.**

#### **Számítógép**

- IBM PC/AT kompatibilis
- CPU: Pentium II 400 MHz vagy gyorsabb (Pentium III 450 MHz vagy gyorsabb ajánlott).
- Szabad merevlemez kapacitás: 200 MB vagy több (1,5 GB vagy több ajánlott). (A rendelkezésre álló kapacitás a Windows verziótól és a merevlemezen tárolt zenei fájlok számától függően változhat.)
- RAM: 64 MB vagy több (128 MB vagy több ajánlott).
- Egyéb
- CD meghajtó (támogatja a WDM digitális lejátszást)
- Hangkártya
- USB port (támogatott a nagysebességű USB port

#### **Operációs rendszer**

Gyárilag telepítve: Windows XP Media Center Edition 2005/Windows XP Media Center Edition 2004/Windows XP Media Center Edition/Windows XP Professional/Windows XP Home Edition/ Windows 2000 Professional/Windows Millennium Edition/Windows 98 Second Edition

#### **Képernyő**

High color (16 bit) vagy jobb, 800 × 600 képpont vagy jobb (1024 × 768 képpont vagy ajánlott).

#### **Egyéb**

- Internet hozzáférés: a web regisztrációhoz, az EMD és CDDB szolgáltatásokhoz
- Windows Media Player (7.0 vagy újabb verzió), WMA fájlok lejátszásához

A SonicStage szoftvert nem támogatják a következő környezetek: a fent fel nem sorolt operációs rendszerek, egyénileg összeállított számítógépek vagy operációs rendszerek, olyan környezet, mely a gyártó által telepített operációs rendszer frissített változata, több indítási lehetőséggel rendelkező környezet

(multi-boot), több monitoros környezet, és **Macintosh** 

#### **Ellenőrizze a következőket.**

- $\rightarrow$  Zárion be minden Windows alkalmazást telepítés előtt.
- → Ellenőrizze, hogy legalább 200 MB szabad lemezkapacitás legye számítógépe merevlemezén. Ha nincs, akkor törölje le a szükségtelen fájlokat számítógépéről.
- → Ha a telepítés félbeszakad, ellenőrizze, hogy nem jelent-e meg hibaüzenet a telepítő ablak alatt. Nyomja meg a "Tab" gombot, miközben nyomva tartja az "Alt" gombot. Ha megjelent egy hibaüzenet, kövesse az utasításokat a képernyőn. Ha nincs hibaüzenet, a telepítés még folyamatban van. Várjon egy kicsit hosszabb ideig.
- $\rightarrow$  Ha a folyamatjelző a számítógép képernyőjén nem mutat változást, vagy a számítógép hozzáférés jelzője nem világít percek óta, akkor a telepítés megfelelően halad. Várjon egy kicsit. A telepítés akár 30 percig, vagy tovább is eltarthat a CD meghajtótól és a rendszerkörnyezettől függően.
- **Ha ellenőrzés után a problémák továbbra is fennállnak, keresse fel a vásárlás helyét.**

- Nem garantáljuk a problémamentes működést minden számítógépen, mely kielégíti a rendszerkövetelményeket.
- Csak a Windows XP/Windows 2000 Professional NTFS formátuma használható az általános (gyári) beállításokkal.
- Windows 2000 Professional felhasználóknak telepíteni kell a Service Pack 3 vagy újabb verziót a szoftver telepítése előtt.
- Nem garantáljuk a problémamentes működést a rendszer felfüggesztése, alvó üzemmódja vagy a hibernálási funkció használata esetén.

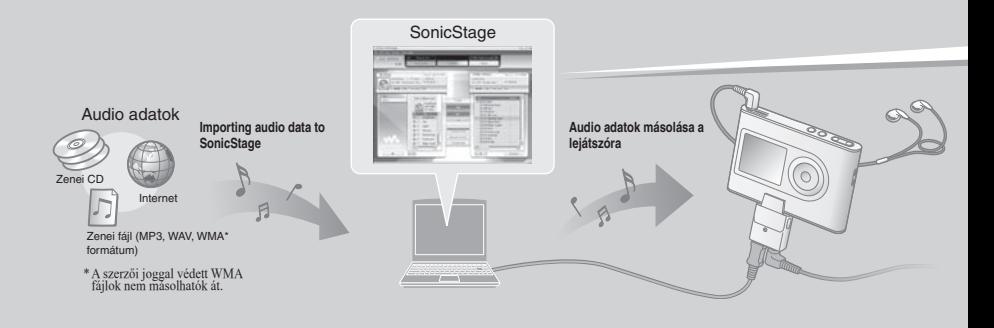

# 4 Audio adatok importálása számítógépére

Vegyen fel és tároljon műsorszámokat (audio adatokat) egy audio CD lemezről a SonicStage "My Library" mappába. Az automatikus CD információ eléréshez csatlakoztassa számítógépét az Internethez. Felvehet és importálhat műsorszámokat más forrásokból is, mint például az Internet, vagy számítógépe merevlemeze. Olvassa el a SonicStage súgóját a részletek tekintetében.

Kattintson duplán a (SonicStage) szimbólumra számítógépe asztalterületén. A SonicStage elindul.

**Helyezze be az audio CD lemezt számítógépe CD meghajtójába, melyet fel szeretne venni.**

**6** Kattintson a "Music Source" opcióra a SonicStage ablakban.

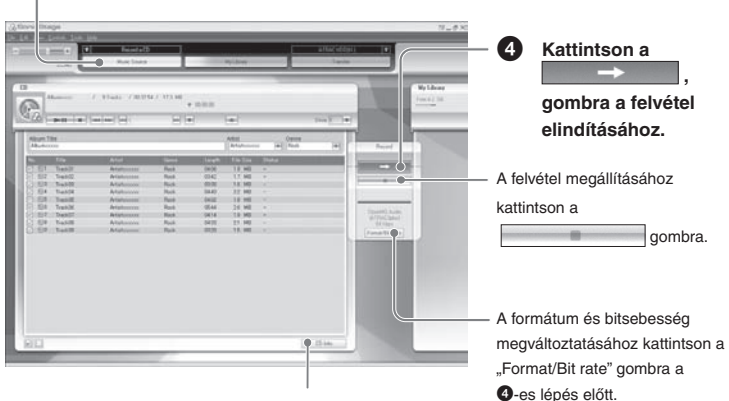

Ha a CD információ nem jelenik meg automatikusan, akkor kattintson a "CD Info" gombra a @-es lépés előtt, miközben az Internethez csatlakozik a számítógép.

#### A SonicStage egyéb funkcióinak használata

Lásd a SonicStage súgóját.

#### SonicStage ablak

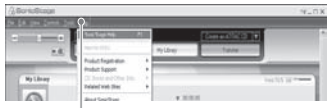

Válassza a "Help" – "SonicStage Help" opciót a súgó megjelenítéséhez. A lejátszó "ATRAC audio eszközként" jelenik meg a SonicStage

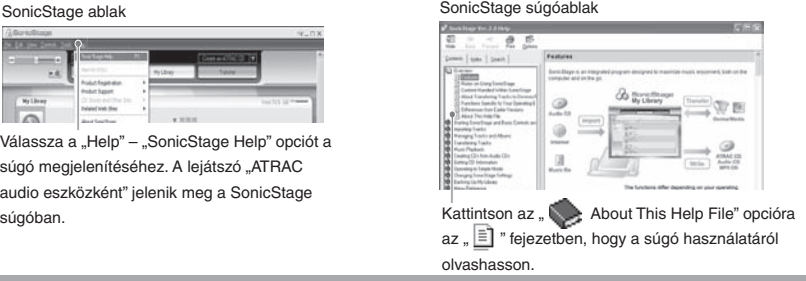

# 5 Audio adatok másolása a lejátszóra

Másolja a számítógépen található SonicStage szoftver "My Library" mappájából a műsorszámokat (audio adatokat) a lejátszóra ATRAC3plus/MP3 formátumban.

Az ATRAC3plus (adaptív transzformációs akusztikus kódolás3plusz) egy audio tömörítési technológia, mely kielégíti a kiváló hangminőséggel és nagy tömörítési arányokkal szemben támasztott követelményeket. A másolt adatok tartalmaznak olyan információkat is, mint például az előadó neve, és az album neve (az eredeti album neve) a CD információs részben.

#### **CSatlakoztassa az USB adaptert a számítógéphez és a hálózati tápegységhez (** $\overline{()} - \overline{()}$ **). Csatlakoztassa az USB adaptert a számítógéphez, és nyomja rá kattanásig ().**

A "PC Connect" jelenik meg a kijelzőn.

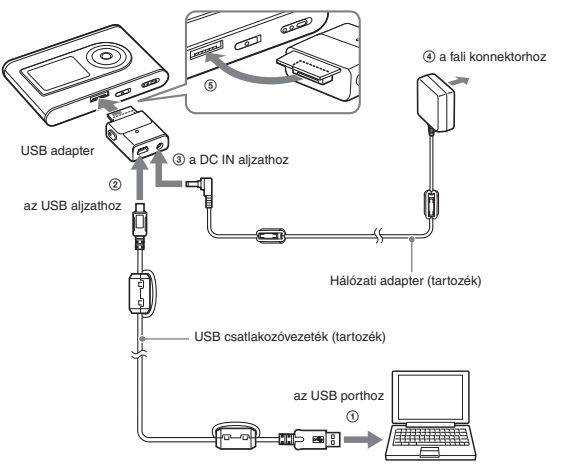

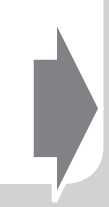

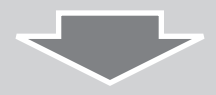

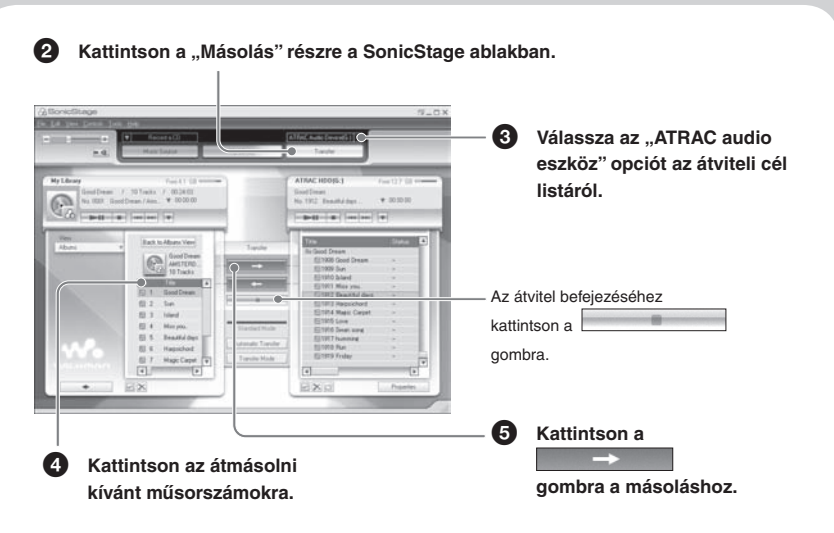

Olyan albumok műsorszámait is automatikusan átmásolhatja, melyeket korábban nem másolt a lejátszóra (automatikus másolás funkció). A részletek tekintetében lásd a SonicStage súgót.

- Audio adatok másolása esetén csatlakoztassa a hálózati adaptert az USB adapterhez. Nem másolhat át audio adatokat csatlakoztatás nélkül.
- Ne szüntesse meg az USB vezeték vagy az USB adapter csatlakozását az adatok másolása közben. Ha megszünteti, az átmásolás alatt álló adatok megsemmisülnek.
- A műsorszám másoláshatóságának számát korlátozhatják a szerzői jogok miatt.

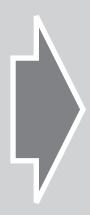

# **Lejátszás**

Megváltoztathatja a menü és a kijelzőn megjelenő üzenetek nyelvét.

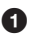

 **Csatlakoztassa a fejhallgatót a (fejhallgató)/LINE OUT aljzathoz.**

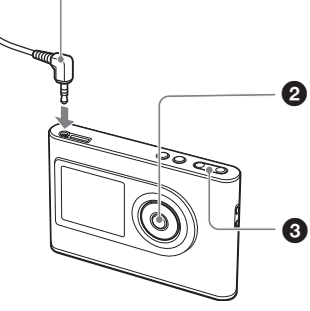

**2** Nyomja meg a ►■ **(lejátszás/állj) gombot a lejátszás elindításához.**

> A lejátszás megállításához nyomja meg ismét a **Figombot.**

 **Állítsa be a hangerőt a VOLUME +/− gombbal.**

#### Műsorszámok keresése

Nyomja meg a lejátszó  $\blacktriangleleft$  vagy  $\blacktriangleright$  gombját.

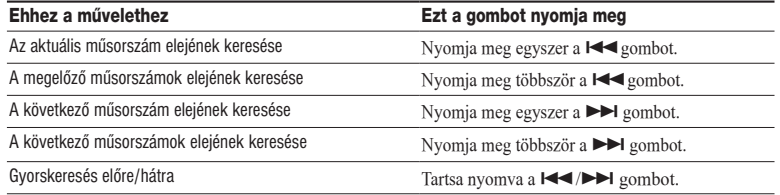

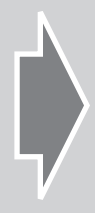

#### Az átmásolt műsorszámok kiválasztása lejátszásra

A lejátszón található műsorszámokat csoportosíthatja (például "előadó" vagy "album" szerint), és a kívánt műsorszámokat könnyebben kiválogathatja.

Öt MODE áll rendelkezésre, az alábbi ismertetés példájában az "előadó" MODE szerepel.

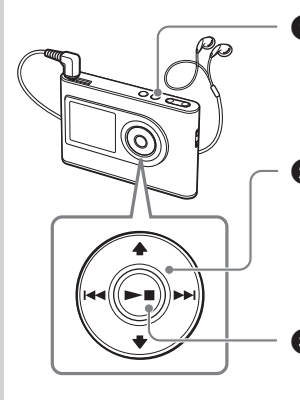

#### **Nyomja meg a MODE gombot.**

Megjelenik az előadók listája. A legfelső előadó első albuma első műsorszámának lejátszásához nyomja meg  $a \rightarrow a$  gombot.

#### **A / gombokkal válassza ki a hallgatni kívánt előadót.** A kiválasztott előadó egyik albumának vagy műsorszámának

kiválasztásához nyomja meg a  $\blacktriangleright$ Igombot. Az albumok vagy műsorszámok listája megjelenik, és kiválaszthatja az albumot vagy listát a  $\uparrow/\downarrow$  gombokkal.

#### **8** Nyomja meg a ►■ gombot.

A lejátszás elkezdődik a kiválasztott előadó első műsorszámával (vagy egy albummal, műsorszámmal).

#### Az öt MODE és a kijelzések

Kiválaszthatja a keresési MODE opciót a MODE gomb többszöri megnyomásával az  $\bigcirc$ -es lépésben. Az egyes MODE opcióknál a megjelenített lista a következők szerint változik. Válasszon ki egy hallgatni kívánt műsorszámot ugyanolyan eljárással, mint az előadó MODE esetén már bemutattuk.

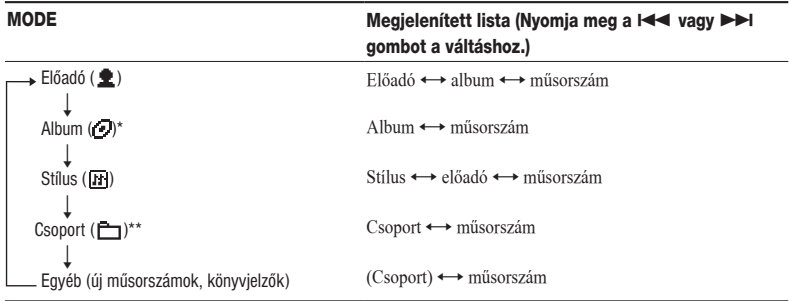

\* Az album címe (eredeti album címe) a SonicStage szoftver CD információs részben jelenik meg.

\*\*Az album a SonicStage szoftverben csoportként kerül felismerésre.

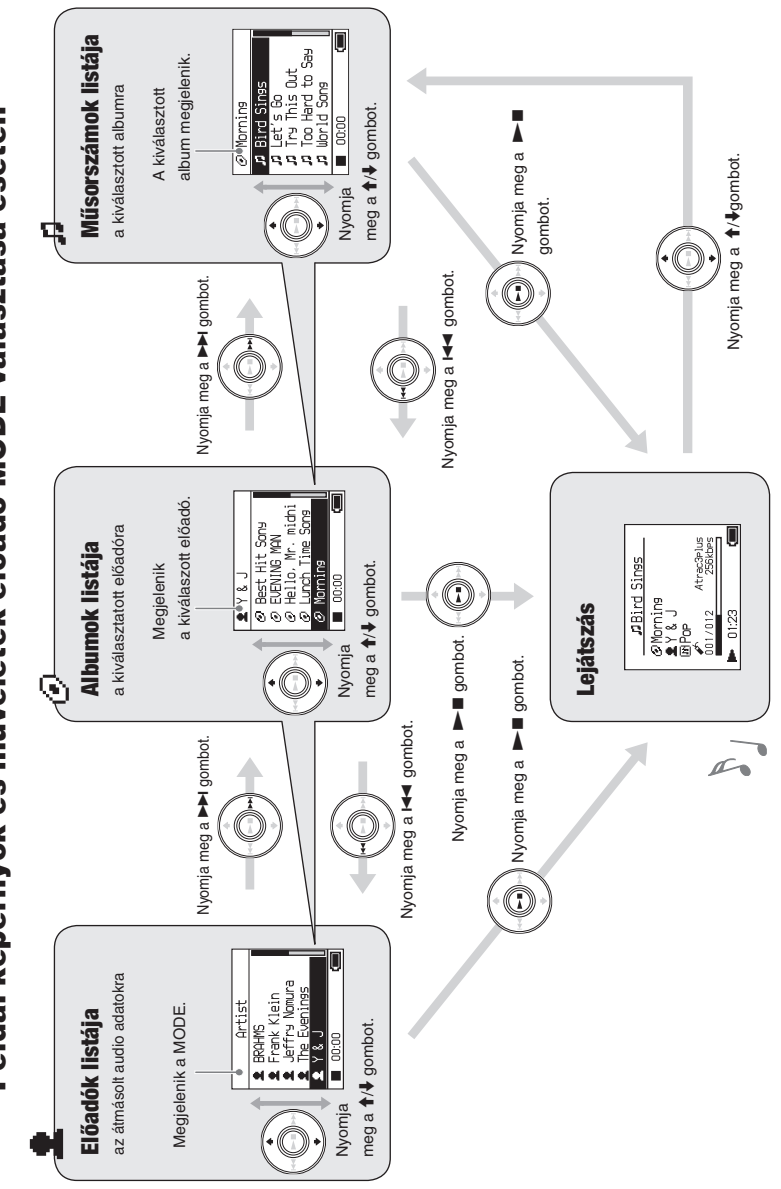

Példa: képernyők és műveletek előadó MODE választása esetén Példa: képernyők és műveletek előadó MODE választása esetén

#### Felhasználói feljegyzés

A típus és sorozatszám a lejátszó hátoldalán található. Jegyezze fel a sorozatszámot az alábbi helyre. Hivatkozzon erre a számra, ha Sony kereskedőjével beszél a termékről. Típus: NW-HD3 Sorozatszám:

#### FIGYELMEZTETÉS

#### A tűzveszély és az áramütés elkerülése érdekében ne tegye ki a készüléket csapadék, nedvesség hatásának.

A készüléket ne működtesse zárt helyen, például beépített szekrényben.

A tűzveszély megelőzése érdekében ne takarja el a készülék szellőzőnyílásait újságpapírral, terítővel, függönnyel, stb. Soha ne állítson égő gyertyát a készülékre.

A tűzeset és az áramütés elkerülése érdekében soha ne tegyen folyadékkal teli edényt, például virágvázát a készülékre.

#### Megjegyzés a készülék elhelyezéséhez

Ha a készülék működését statikus vagy elektromos zaj zavarja, a műsorszámok átviteli információi megsérülhetnek. Ez megakadályozhatja az adatátviteli művelet normális működését a számítógépen.

A "WALKMAN" a Sony Corporation bejegyzett védjegye, mely itt a sztereó fejhallgatós készülékeket reprezentálja.  $A \bigotimes_{\alpha} A$   $\bigotimes_{\alpha} A$  a Sony Corporation védjegye.

#### Tartalomjegyzék

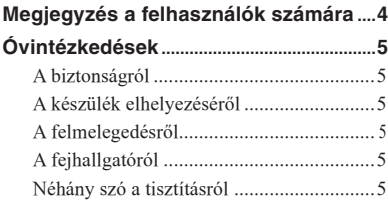

#### Mielőtt hozzákezdene

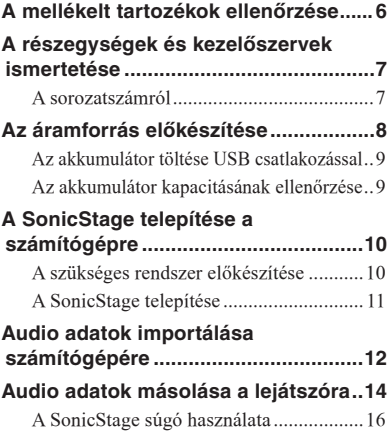

#### Lejátszás

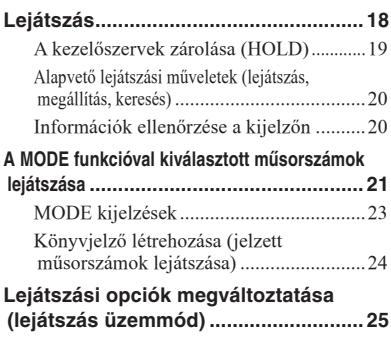

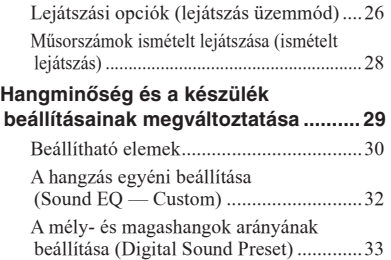

#### További funkciók

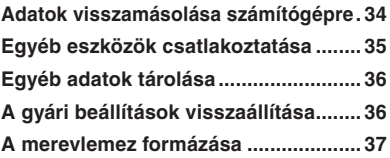

#### További információk

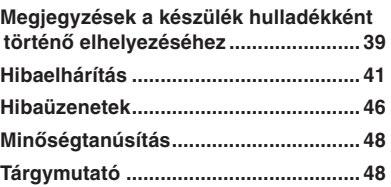

#### Megjegyzés a felhasználók számára

#### **A mellékelt szoftverről**

- A szoftver és az ahhoz mellékelt kézikönyv másolását — részben vagy egészben —, illetve a szoftver felhatalmazás nélküli kölcsönzését a másolásvédelmi (szerzői jogvédelmi) törvény tiltja.
- A SONY semmilyen körülmények között nem vállal felelősséget az ehhez a készülékhez mellékelt szoftver használatából eredő anyagi károkért, profit veszteségért, beleértve a harmadik fél által benyújtott jogi kereseteket is.
- A gyártási hiba miatt használhatatlan szoftvert a SONY kicseréli. A SONY azonban semmilyen más felelősséget nem visel.
- Az ehhez a készülékhez mellékelt szoftvert csak az előírt berendezésekhez szabad használni.
- A minőség folyamatos javítása érdekében végzett fejlesztésből adódóan a szoftver jellemzői előzetes bejelentés nélkül változhatnak.
- A garancia érvényét veszti abban az esetben, ha a készüléket a mellékelt szoftvertől eltérő alkalmazással használja.
- A szöveg típusától és a használt karakterektől függően előfordulhat, hogy a SonicStage szoftverben látható szöveg nem megfelelően jelenik meg az eszközön.

Ez a következők miatt lehetséges:

- A csatlakoztatott lejátszó jellemzője.
- A lejátszó nem megfelelően üzemel.

Program © 2001, 2002, 2003, 2004 Sony Corporation Dokumentáció © 2004 Sony Corporation

- A SonicStage és annak emblémája a Sony Corporation védjegye.
- Az OpenMG, az ATRAC3plus és azok emblémája a Sony Corporation védjegye.
- A Microsoft, a Windows, a Windows NT és a Windows Media a Microsoft Corporation Egyesült Államokban és/vagy egyéb országokban bejegyzett védjegye.
- Az IBM és a PC/AT az International Business Machines Corporation bejegyzett védjegye.
- A Macintosh az Apple Computer, Inc. védjegye az Egyesült Államokban és/vagy egyéb országokban.
- A Pentium az Intel Corporation védjegye, vagy bejegyzett védjegye.
- Az Adobe és az Adobe Reader az Adobe Systems védjegye, vagy bejegyzett védjegye az Egyesült Államokban és/vagy egyéb országokban.
- Az USA-ból és az egyéb országokból származó szabadalmak felhasználása a Dolby Laboratories engedélyével történt.
- Bármely más, a használati útmutatóban előforduló márkanév annak jogos tulajdonosának védjegye vagy bejegyzett védjegye.
- A továbbiakban a ™ és ® szimbólumokat nem mindenhol tüntetjük fel ebben az útmutatóban.
- A CD és zenével kapcsolatos adatok a Gracenote, Inc. vállalattól származnak, © 2000—2003 Gracenote.

Gracenote CDDB® kliens szoftver, © 2000—2003 Gracenote.

 A termék és szolgáltatásai felhasználhatják a következő Egyesült Államokbeli szabadalmakat: #5,987,525; #6,061,680; #6, 154, 773;

#6,161,132; #6,230,192; #6,230,207; #6,240,459; #6,330,593 és egyéb benyújtott, bejegyzés alatt álló szabadalmak.

 A Gracenote és a CDDB a Gracenot bejegyzett védjegye. A Gracenote embléma és embléma típus, a Gracenote CDDB embléma, és a "Powered by Gracenote" embléma a Gracenote védjegyei.

#### Óvintézkedések

#### A biztonságról

- Ne dugjon semmilyen idegen tárgyat az USB adapter DC IN aljzatába.
- Ügyeljen rá, hogy ne zárja rövidre az USB adapter érintkezőit fém tárggyal.

#### A készülék elhelyezéséről

- Soha ne használja a Network Walkman készüléket olyan helyen, ahol közvetlen napsugárzásnak, szélsőséges hőmérsékletnek, nedvességnek vagy vibrációnak van kitéve.
- Soha ne burkolia be a készüléket semmibe, amikor hálózati tápegységgel használja. A készülék felmelegedése hibás működést, károsodást eredményezhet.

#### A felmelegedésről

A készülék vagy az USB adapter felmelegedhet töltés közben, ha hosszú időn keresztül használja.

#### A fejhallgatóról

#### **Közúti biztonság**

Járművezetés vagy kerékpározás közben ne használja a készüléket. Ez közlekedési balesetet okozhat, és egyes területeken törvénybe ütközik. Potenciális veszélyt jelenthet a túl magas hangerőn történő hallgatás sétálás közben is, különösen gyalogátkelőhelyek közelében. Veszélyes helyeken ezért különös körültekintéssel kell közlekedni, illetve ilyen esetekben a készüléket ki kell kapcsolni.

#### **Halláskárosodás**

Ne hallgassa túl nagy hangerőn a készüléket. A szakorvosok véleménye szerint a folyamatos, magas hangerőn történő zenehallgatás halláskárosodást okozhat. Ha zenehallgatás közben fülcsengést észlel, csökkentse a hangerőt vagy kapcsolja ki a készüléket.

#### **Mások zavarása**

Ha a készüléket közepes hangerőn hallgatja, akkor a szükséges külső környezeti hangokat is hallani fogja, és a kiszűrődő zajok másokat nem fognak zavarni.

#### **Figyelem**

Ha a lejátszó használata közben villámlást észlel, azonnal vegye le a fejhallgatót.

#### Néhány szó a tisztításról

- Vízzel vagy kímélő tisztítószerrel enyhén megnedvesített puha ruhával törölje le a készülék burkolatát.
- Rendszeresen tisztítsa meg a fejhallgató csatlakozódugóját.

#### **Megjegyzések**

- A tisztításhoz soha ne használjon súrolószivacsot, súrolószert, benzint vagy alkoholt, mert a külső burkolat megsérülhet.
- Ügyeljen rá, hogy ne kerüljön víz az USB adapterbe, vagy a felvevő USB adapterbe a csatlakozó résznél.

Ha bármilyen kérdése vagy problémája van a lejátszóval kapcsolatban, keresse fel a vásárlás helyét.

#### **MEGJEGYZÉSEK**

- A felvett zenét csak magáncélra használhatja fel. Ha ennél tágabb körben szeretné hallgatni azt, szükséges a szerzői jog birtokosának engedélye.
- A Sony nem vállal felelősséget a hiányos felvételékért/letöltésekért, vagy a sérült adatokért, melyek a lejátszó vagy számítógép hibájából származnak.

#### A mellékelt tartozékok ellenőrzése

• Fejhallgató (1 db)

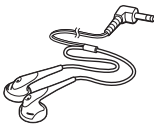

• USB adapter (1 db) (A mellékelt USB vezetékhez és a mellékelt hálózati tápegységhez történő csatlakoztatáshoz.)

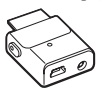

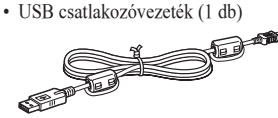

- Hálózati tápegység (1 db)
- Hordtáska (1 db)
- CD-ROM lemez (1 db)\*
- (SonicStage, PDF formátumú kezelési útmutató)
- Gyorsbeállítási útmutató (1 db)
- \* Ne játssza le ezt a CD-ROM lemezt audio CD lejátszón.

#### **Megjegyzések**

A készülék használata közben ne felejtse el az alábbi előírásokat betartani, hogy elkerülje a burkolat deformálódását, ami a készülék meghibásodását okozhatja.

– Ügyeljen rá, hogy ne üljön le a készülékkel a farzsebében.

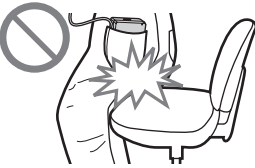

– Ne tegye a készüléket egy táskába a fejhallgató/ fülhallgató vagy távvezérlő vezetékét köré csavarva, és ne tegye ki a táskát erős ütésnek.

#### A részegységek és kezelőszervek ismertetése

**Lejátszó**

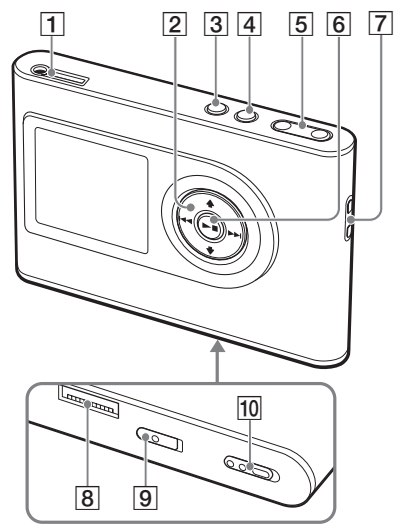

- $\Box$  (fejhallgató)/LINE OUT aljzat  $(\circledast 18.$  oldal)
- $\boxed{2}$  **f**,  $\bigstar$ ,  $\bigstar$  **4**,  $\bigstar$  **b** gombok ( $\circledast$  20., 21. oldal)
- **3** MENU gomb ( $\circledast$  25., 29. oldal)
- 4 MODE gomb ( $\circledast$  21. oldal)
- 5 VOLUME  $+*/$  gombok ( $\circled{F}$  18. oldal)
- 6  $\blacktriangleright$  (lejátszás/állj) gomb ( $\blacktriangleright$  18., 20. oldal)
- Rögzítési pont a csuklószíjhoz\*\*
- 8 USB adapter csatlakozó (@ 8., 15. oldal)
- **9** BUILT IN BATTERY kapcsoló (@ 8. oldal)
- 10 HOLD kapcsoló (@ 19. oldal)
- \* Ezen a gombon egy kiemelkedő pont található.
- \*\* Felszerelheti saját csuklószíját.

#### **A lejátszó kijelzője**

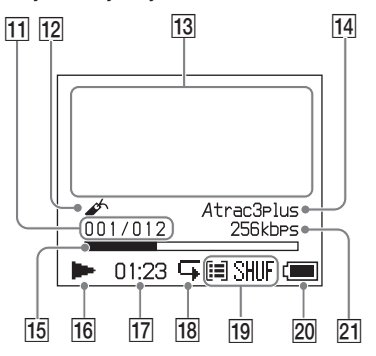

- 11 Műsorszám sorszámjelző (@ 20. oldal)
- 12 Könyvjelző (@ 24. oldal)
- 13 Információs kijelző (@ 20. oldal)
- 14 Atrac3plus/MP3 jelző (@ 19. oldal)
- 15 Lejátszási folyamatjelző (@ 20. oldal)
- 16 Lejátszás jelző (@ 20. oldal)
- 17 Lejátszási idő (@ 20. oldal)
- 18 Ismétlésjelző (@ 28. oldal)
- 19 Lejátszási üzemmód jelző (@ s25. oldal), hangjelző (a hangerő beállításakor, 30. oldal)
- 20 Elemkapacitás jelző (@ 9. oldal)
- 21 Bitsebesség ( $\mathcal{F}$  13. oldal)

#### A sorozatszámról

A lejátszó sorozatszámára szüksége lesz a vásárlói regisztráció során. A sorozatszám a lejátszó hátoldalán elhelyezkedő címkén található.

#### Az áramforrás előkészítése

Töltse fel a beépített lítium-ion akkumulátort az első használat előtt, vagy ha lemerült.

#### **1 Csúsztassa el a BUILT-IN BATTERY kapcsolót az ON pozícióba.**

A beépített akkumulátorvédelem kikapcsol, és a lejátszó áramellátása elkezdődik. Tartsa a kapcsolót az ON pozícióban.

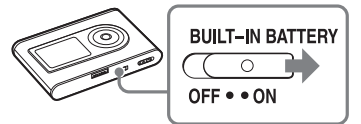

#### **2 Csatlakoztassa a hálózati tápegységet az USB adapterhez.**

Csatlakoztassa a hálózati tápegység egyenfeszültségű csatlakozódugóját az USB adapter DC IN aljzatához, majd csatlakoztassa a hálózati csatlakozódugót egy fali konnektorhoz.

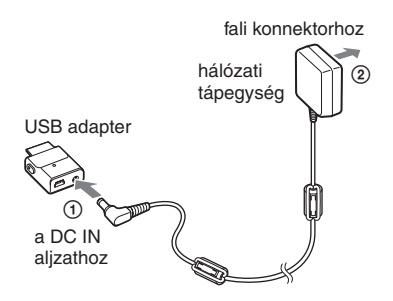

#### **3 Csatlakoztassa az USB adaptert a lejátszóhoz.**

Kattanásig nyomja be az aljzatba az USB adaptert.

Az akkumulátor töltése elkezdődik. A CHG jelző világítani kezd az USB adapteren, és a lejátszó bekapcsol. Az akkumulátor jelző állapota a kijelzőn megváltozik.

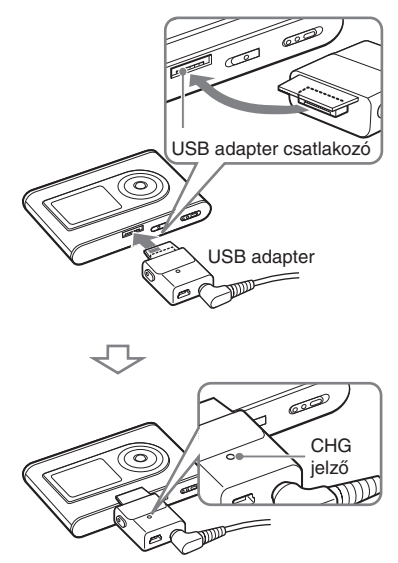

A töltés befejeződik, és a CHG jelző kikapcsol körülbelül 3 óra múlva\*. A villámjel világít a kijelzőn, ha a készüléket bekapcsolta.

A gyorstöltéshez kapcsolja ki a kijelzőt, és szüntesse meg az USB vezeték csatlakozását az USB adapterrel. A 80% töltöttségi szint elérése körülbelül 1 órát\* igényel.

\* Hozzávetőleges töltési idő szobahőmérsékleten töltött üres akkumulátor esetén. Ha bekapcsolja a kijelzőt, a töltés körülbelül 5 órán át tart. A töltési idő eltérő lehet a töltöttségi állapottól és az akkumulátor állapotától függően. Ha az akkumulátort alacsony hőmérsékletben tölti, akkor a töltési idő hosszabb lesz.

#### **Az USB adapter eltávolítása a lejátszóról**

Miközben megnyomja a szürke gombokat az adapter oldalán, nyomja befelé, majd húzza ki.

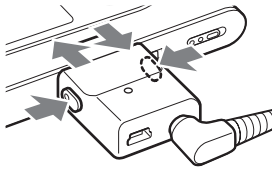

#### Az akkumulátor töltése USB csatlakozással

Kapcsolja be számítógépét, és csatlakoztassa az USB vezetéket a számítógéphez (@ 14. oldal). A CHG jelző világítani kezd az USB adapteren, és az akkumulátor töltése megkezdődik. A töltés körülbelül 5 órán át tart. Ha a lejátszó a hálózati tápegységhez csatlakozik, akkor az áramellátás a hálózati tápegységgel történik.

#### **Megjegyzések**

- Ha USB csatlakozással tölti az akkumulátort és a számítógép áramellátása nem megfelelő, akkor a töltési idő hosszabb lehet.
- Ha USB csatlakozással tölti az akkumulátort, a rendszerkörnyezettől függően a töltés megszakadhat.
- Ha a lejátszó hosszú ideje csatlakozik a számítógéphez töltés közben, a töltés megállhat, hogy ne melegedjen túl a lejátszó. Ilyen esetben a CHG jelző nem világít tovább. Távolítsa el az USB adaptert a lejátszóról, és kis idő múlva indítsa újra a töltést.
- Ha a készüléket legalább három hónapig nem használja, állítsa a BUILT-IN BATTERY kapcsolót OFF pozícióba az akkumulátor elhasználódásának megelőzése érdekében.
- 5—35°C környezeti hőmérséklet mellett töltse az akkumulátort.

#### **Megjegyzések a hálózati tápegységgel kapcsolatban**

• Csak a lejátszóhoz mellékelt hálózati tápegységet vagy USB adaptert használja. Ne használjon másféle hálózati tápegységet, mert a lejátszó meghibásodhat.

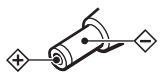

- A lejátszó kikapcsolt állapota ellenére is a hálózati áramforráshoz csatlakozik, amíg a hálózati csatlakozódugó a fali konnektorhoz csatlakozik.
- Ha hosszú időn keresztül nem tervezi a készülék használatát, szüntesse meg a hálózati áramforrás csatlakozását. Amikor hálózati tápegységet kihúzza a fali konnektorból, mindig a csatlakozódugót fogja meg, és soha ne a vezetéknél fogva húzza azt.

#### Az akkumulátor kapacitásának ellenőrzése

A hátralévő akkumulátorkapacitás a kijelzőn ellenőrizhető. Ahogy a feketített töltésjelző mérete csökken, a hátralévő elemkapacitás úgy lesz egyre kevesebb.

$$
\begin{array}{l}\begin{array}{l}\begin{array}{c}\begin{array}{c}\begin{array}{c}\end{array}\\ \end{array}\\ \end{array}\\ \begin{array}{c}\begin{array}{c}\end{array}\\ \end{array}\end{array}\end{array}\end{array}\end{array}
$$

\* A ..LOW BATTERY" üzenet jelenik meg a kijelzőn, és hangjelzés hallható.

Amikor az akkumulátor kimerül, töltse fel újra.

#### **Megjegyzések**

- A kijelzőn a körülbelüli hátralévő akkumulátor kapacitás jelenik meg. Egy szekció például nem mindig egynegyed akkumulátorkapacitást jelent.
- Az üzemi körülményektől függően a jelzett kapacitás növekedhet, vagy csökkenhet az aktuális hátralévő kapacitásnak megfelelően.

#### **Akkumulátor élettartam (folyamatos használat)**

Az ATRAC3plus 48 kbps hozzávetőleges lejátszási ideje 30 óra. MP3 128 kbps esetén a lejátszási idő körülbelül 22 óra. A működési idő a lejátszó használatától függően változik.

#### A SonicStage telepítése a számítógépre

A mellékelt CD-ROM lemezt használva telepítse a SonicStage szoftvert számítógépére.

#### A szükséges rendszer előkészítése

A következő rendszerkörnyezetre van szükség.

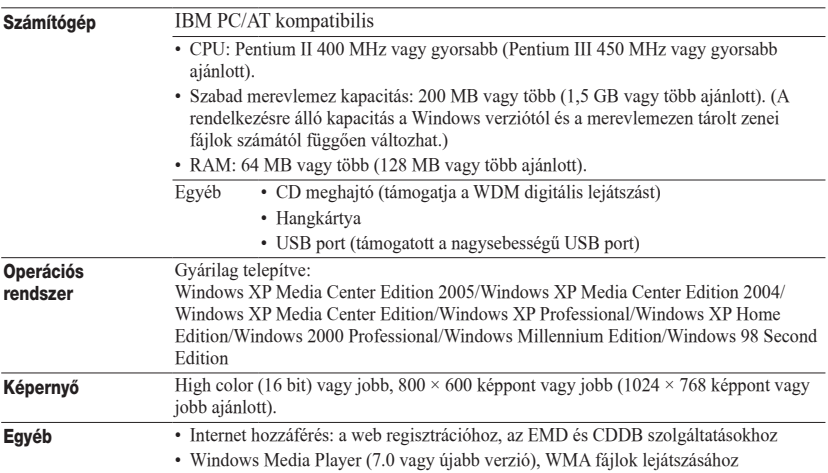

#### **Megjegyzések**

• A SonicStage szoftvert nem támogatják a következő környezetek:

- A fent fel nem sorolt operációs rendszerek.
- Egyénileg összeállított számítógépek vagy operációs rendszerek.
- Olyan környezet, mely a gyártó által telepített operációs rendszer frissített változata.
- Több indítási lehetőséggel rendelkező környezet (multi-boot).
- Több monitoros környezet.
- Macintosh.
- Nem garantáljuk a problémamentes működést minden számítógépen, mely kielégíti a rendszerkövetelményeket.
- Csak a Windows XP/Windows 2000 Professional NTFS formátuma használható az általános (gyári) beállításokkal.
- Windows 2000 Professional felhasználóknak telepíteni kell a Service Pack 3 vagy újabb verziót a szoftver telepítése előtt.
- Nem garantáljuk a problémamentes működést a rendszer felfüggesztése, alvó üzemmódja vagy a hibernálási funkciójának használata esetén.

# **11** HU **Mielőtt hozzákezdene** Mielőtt hozzákezdene

#### A SonicStage telepítése

Ellenőrizze a következőket a SonicStage szoftver telepítése előtt.

- Zárjon be minden alkalmazást, minden vírusirtó programot, mivel ezek rendszerint nagy erőforrás igénnyel rendelkeznek.
- A mellékelt CD-ROM lemezt használja a SonicStage szoftver telepítéséhez.
	- Ha telepítette az OpenMG Jukebox vagy SonicStage szoftvert, akkor a korábban telepített szoftver felülírásra kerül az új funkciókat tartalmazó új verzióval.
	- Ha korábban telepítette a SonicStage Premium, SonicStage Simple Burner, vagy MD Simple Burner szoftvert, akkor ezek mellé kerül telepítve a SonicStage szoftver.
	- Továbbra is használhatja a korábban telepített szoftverrel regisztrált audio adatokat. Legyen elővigyázatos, és készítsen biztonsági másolatot az audio adatokról. A biztonsági másolat készítésével kapcsolatban olvassa el a "Biztonsági másolat készítése a könyvtárról" – "Biztonsági másolat készítése az adatokról lemezre" fejezetet a SonicStage súgójában. .
- **1 Kapcsolja be számítógépét és indítsa el a Windows rendszert.**

#### **2 Kapcsolja be számítógépét és indítsa el a Windows rendszert.**

A telepítő automatikusan elindul, és megjelenik a telepítő ablak. A régiótól függően, egy ablak jelenhet meg, mely az ország kiválasztását kéri. Ilyen esetben kövesse a megjelenő utasításokat.

#### **3 Kattintson a régióra, melyben használni szeretné a szoftvert.**

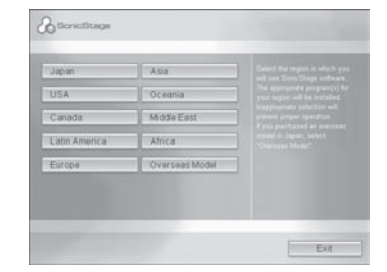

#### **4** Kattintson az "Install SonicStage" **opcióra, és kövesse a megjelenő utasításokat.**

SonicStage telepítése

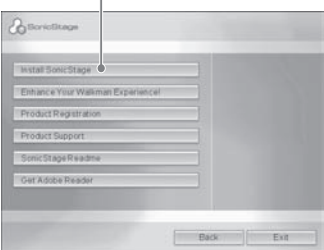

Figyelmesen olvassa el az utasításokat. A régiótól függően az "Install SonicStage" gomb kivételével a többi gomb eltérő lehet a fenti ábrán láthatóktól. A telepítés 20—30 percet is igénybe vehet, a rendszer konfigurációjától függően.

A számítógépet csak a telepítés befejezése után indítsa újra. Ha valamilyen problémát tapasztal telepítés közben, olvassa el a "Hibaelhárítás" című részt (@ 43. oldal).

#### **Megjegyzés az eltávolítással kapcsolatban**

Az "OpenMG Secure Module" telepítésre kerül a SonicStage szoftverrel együtt. Ha eltávolítja a SonicStage szoftvert, ne törölje le az OpenMG Secure Module-t, mert más szoftvernek még szüksége lehet rá.

#### Audio adatok importálása számítógépére

Vegyen fel és tároljon műsorszámokat (audio adatokat) egy audio CD lemezről a SonicStage "My Library" mappájában, a számítógépe merevlemezén. Felvehet és importálhat műsorszámokat más forrásokból is, mint például az Internet, vagy számítógépe merevlemeze. Olvassa el a SonicStage súgóját a részletek tekintetében (@ 16. oldal).

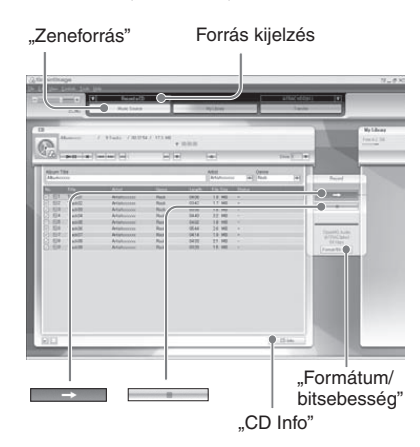

#### 1 Válassza ki a "Start" menü "All Programs"\* – "SonicStage" **– "SonicStage" opcióját.**

A SonicStage elindul.

Ha a SonicStage korábbi verzióját használja, a "SonicStage fájl konverziós eszköz"\*\* ablak jelenik meg, amikor először indítja el telepítés után a SonicStage szoftvert. Kövesse az ablakban megjelenő utasításokat.

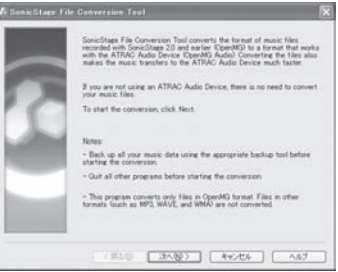

- \* Windows Millenium Edition/Windows 2000 Professional/Windows 98 Second Edition esetén: "Programok".
- \*\* Ez az eszköz a számítógépére a SonicStage 2.0 vagy korábbi verziójával importált audio fájlokat a lejátszó számára optimális formátumba (OpenMG) alakítja az audio adatok nagysebességű átvitele érdekében.

#### **2 Helyezze be a felvenni kívánt audio CD lemezt számítógépe CD meghajtójába.**

A forrás kijelzés a SonicStage ablak bal felső sarkában "Record a CD" üzenetre változik.

#### **3 Kattintson a "Music Source" opcióra a SonicStage ablakban.**

Az audio CD tartalma megjelenik a zeneforrás listában. Ha az olyan CD információk, mint az album címe, az előadó neve és a műsorszám neve nem határozható meg automatikusan, akkor csatlakoztassa számítógépét az Internethez, és kattintson a "CD Info" opcióra az ablak jobb oldalán.

#### **4 Ha szükséges, változtassa meg az audio CD felvétel formátumát és bitsebességét.**

Kattintson a "Formátum/bitsebesség" opcióra a SonicStage ablak jobb oldalán, hogy megjelenítse a "CD felvételi formátum [My Library]" párbeszédablakot. Az alapértelmezett beállítás az OpenMG Audio (ATRAC3plus) a formátumnál, és 64 kbps a bitsebességnél.

#### **5 Kattintson a gombra a SonicStage ablakban.**

Elkezdődik a kiválasztott műsorszám felvétele.

#### **A felvétel megállítása**

Kattintson a gombra a SonicStage ablakban.

#### **A felvenni nem kívánt műsorszámok kiválasztása**

Az **5**-ös lépés előtt kattintson a műsorszámra a kijelölésének törléséhez a SonicStage ablakban.

#### **Megjegyzés**

Csak a **JUSG** jelzésű audio CD lemezek használhatók a SonicStage szoftverrel. Nem garantáljuk a megfelelő működést másolásvédett CD lemezek esetén.

#### Audio adatok másolása a lejátszóra

Másolja a számítógépen található SonicStage szoftver "My Library" mappájából a műsorszámokat (audio adatokat) a lejátszóra ATRAC3plus/MP3 formátumban. A másolt adatok tartalmaznak olyan információkat is, mint például az előadó neve, és az album neve (az eredeti album neve) a CD információs részben.

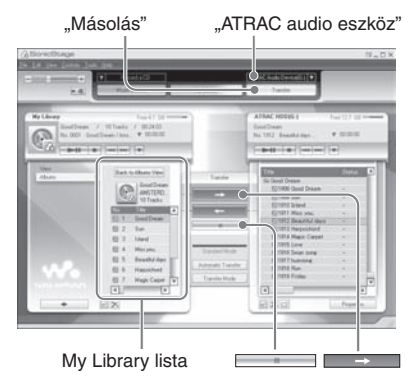

#### **1 Csatlakoztassa az USB adaptert a számítógéphez és a hálózati tápegységhez.**

Végezze el a csatlakoztatás  $\Theta$  –  $\Theta$  lépéseit az alábbi ábra szerint. Csatlakoztassa az USB vezeték nagyméretű csatlakozóját a számítógép USB portjához, a kisméretű csatlakozót pedig az USB adapterhez.

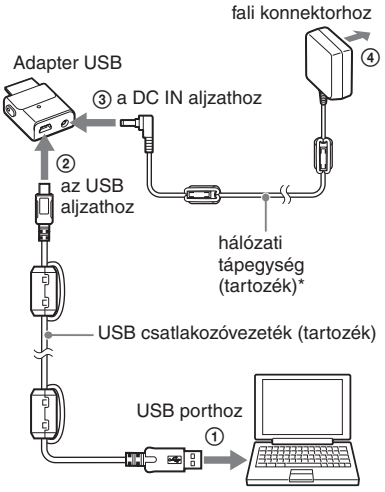

\* Audio adatok másolásakor ellenőrizze a hálózati tápegység csatlakozását az USB adapterrel. Nem tudja átmásolni az audio adatokat, ha nem végezte el a csatlakoztatást.

#### **2 Csatlakoztassa az USB adaptert a lejátszóhoz.**

Csatlakoztassa az USB adaptert az alábbi ábra szerint, amíg kattanó hangot nem hall. A "PC Connect" üzenet jelenik meg a kijelzőn. Az automatikus másolás beállító képernyője megjelenik a SonicStage ablakban. Kövesse az utasításokat. A részletek tekintetében olvassa el a SonicStage súgóját (@ 16. oldal).

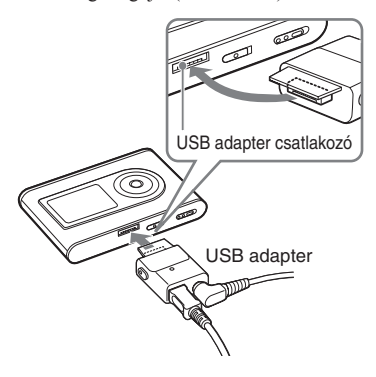

#### **3 Kattintson a "Másolás" részre a SonicStage ablak jobb oldali részén.**

A másolás ablak jelenik meg.

**4 Válassza az "ATRAC audio eszköz" opciót az átviteli cél listáról a SonicStage ablak jobb oldalán.**

#### **5 Kattintson azokra műsorszámokra a SonicStage ablak bal oldalán, melyeket át szeretne másolni a My Library listából.**

Egynél több műsorszám másolásához tartsa nyomva a "Ctrl" gombot, és válassza ki a műsorszámokat. Az album összes műsorszámának másolásához kattintson az albumra.

#### **6 Kattintson a gombra a SonicStage ablakban.**

A kiválasztott műsorszámok másolása megkezdődik. Ellenőrizheti az átviteli állapotot a SonicStage ablakban.

#### **Az átvitel megállítása**

Kattintson a gombra a SonicStage ablakban.

#### **Megjegyzések**

Ne használja a lejátszót olyan helyen, ahol rázkódásnak van kitéve az audio adatok másolása közben. Ehhez hasonlóan, ne helyezze a lejátszót mágneses tárgyak közelébe.

#### **Az USB adapter leválasztása**

Miközben nyomva tartja a szürke gombokat mindkét oldalon, nyomja befelé az USB adaptert, majd húzza kifelé.

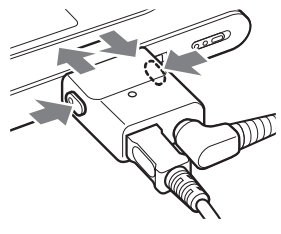

**Folytatás** 

#### **Megjegyzések**

- Ne szüntesse meg az USB vezeték vagy az USB csatlakozó csatlakozását az adatok másolása közben. Ha megszünteti, az átmásolás alatt álló adatok megsemmisülnek.
- Nem garantáljuk a lejátszó megfelelő működését, ha USB hub vagy USB hosszabbító vezetékkel használja azt. Mindig közvetlenül csatlakoztassa a lejátszót a számítógéphez a mellékelt USB vezetékkel.
- A számítógéphez csatlakoztatott egyéb perifériák zavart okozhatnak a lejátszó működésében.
- A lejátszó vezérlőgombjai letiltásra kerülnek, amíg a számítógéphez csatlakozik. Ha lejátszás közben a lejátszót az USB adapterhez csatlakoztatja (mely a számítógéphez csatlakozik), akkor a lejátszás megáll és a "PC Connect" üzenet jelenik meg a lejátszó kijelzőjén.
- Ha nincs elegendő szabad kapacitás a lejátszón az audio adatok másolásához, akkor a másolás sikertelen lesz.
- Másolás közben a rendszer felfüggesztése, illetve készenléti vagy hibernálási állapotba helyezése nem lehetséges.
- A szöveg típusától és a karakterek számától függően elképzelhető, hogy a SonicStage szoftverben megadott szöveg nem jelenik meg a lejátszón. Ez a lejátszó korlátai miatt van.
- Ha a lejátszó hosszabb ideig a bekapcsolt számítógéphez csatlakozik, vagy sok adat kerül átmásolásra a lejátszóra, a lejátszó felmelegszik. Ez nem hibajelenség. Szüntesse meg a lejátszó csatlakozását az USB adapterrel, és hagyja kihűlni egy ideig.

#### A SonicStage súgó használata

A SonicStage súgó további információt nyújt a SonicStage használatával kapcsolatban. A SonicStage súgó lehetővé teszi az egyszerű információkeresést egy műveleti listából, mint például az "Audio adatok importálása" vagy az "Audio adatok másolása", valamint kereshet egy nagyméretű kulcsszó listában, esetleg megadhat keresőszavakat is, melyek a megfelelő magyarázathoz vezetnek.

#### **1** Kattintson a "Súgó" – "SonicStage **súgó" opcióra a SonicStage szoftver használata közben.**

Megjelenik a súgó.

A lejátszóra "ATRAC audio eszköz" névvel hivatkoznak a SonicStage súgóban.

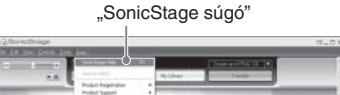

- A SonicStage súgóban az "eszköz/média" az általános kifejezés a lejátszóra.
- Kövesse internet szolgáltatója utasításait az olyan kérdésekkel kapcsolatban, mint például az ajánlott rendszerkörnyezet.

#### **A SonicStage súgó ismertetése**

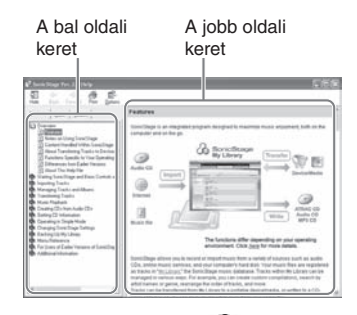

- **1** Kattintson duplán a " Áttekintés" fejezetre a SonicStage súgó bal oldali keretében.
- **2** Kattintson a  $\sqrt{\epsilon}$  A súgóról" fejezetre. A magyarázat megjelenik a jobb oldali keretben.

 Görgesse a kijelző tartalmát, ha szükséges. Kattintson az aláhúzott szavakra, hogy a magyarázatokra ugorjon.

#### **Szó keresése egy magyarázaton belül**

"Adja meg a keresendő szót" szövegdoboz

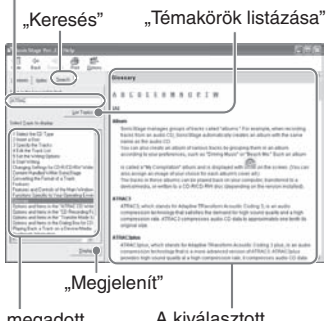

A megadott szavak listája A kiválasztott elem ismertetése

- **1** Kattintson a "Keresés" gombra.
- **2** Adja meg a szavakat.
- **3** Kattintson a "Témakörök listázása" gombra. Megjelenik a megadott szavak listája.
- **4** Kattintson a kívánt elemre a megjelenítettek között.
- **5** Kattintson a "Megjelenít" gombra. Megjelenik a kiválasztott elem magyarázat.

#### Lejátszás

Mindenek előtt másoljon audio adatokat számítógépéről a lejátszóra (@ 14. oldal). Megváltoztathatja a menü és a kijelzőn megjelenő üzenetek nyelvét (@ 31. oldal).

**1 Miután a BUILT-IN BATTERY kapcsolót ON pozícióba állította ( 8. oldal), csatlakoztassa a fejhallgatót a lejátszóhoz.**

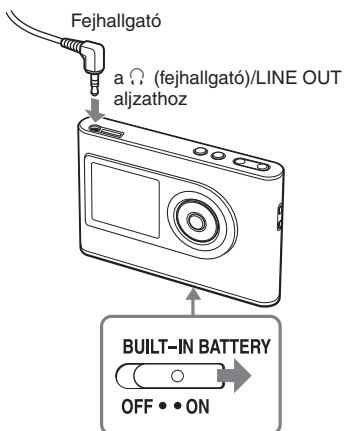

**2** Nyomja meg a ►■ gombot.

 $A \rightarrow$  (lejátszás) szimbólum jelenik meg a kijelző bal felső részében, és a lejátszás elindul.

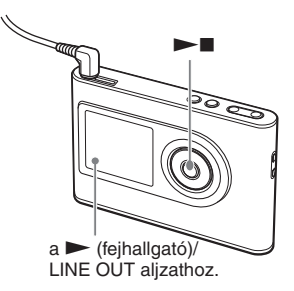

**3 Állítsa be a hangerőt a VOLUME +/− gombbal.**

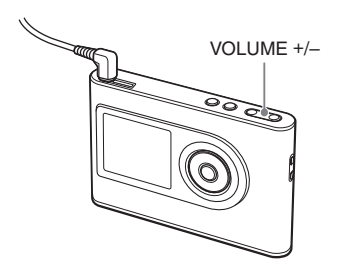

# **Lejátszás**

#### **Lejátszható audio adatok**

Ez a lejátszó ATRAC3plus/MP3 formátumban tömörített adatokat tud lejátszani. Az ATRAC3plus (adaptív transzformációs akusztikus kódolás3plusz) egy audio tömörítési technológia, mely kielégíti a kiváló hangminőséggel és nagy tömörítési arányokkal szemben támasztott követelményeket. Az ATRAC3plus az eredeti méret 1/20-ára képes tömöríteni az audio fájlokat, 64 kbps bitsebesség esetén. A lejátszható MP3 formátumok a következők:

- MPEG-1 Audio Layer-3
- 32—320 kbps bitsebesség (CBR konstans/ VBR — változó)
- 32/44,1/48 kHz mintavételi frekvencia

#### **Megjegyzések**

- Olyan MP3 fájlok is átmásolhatók a lejátszóra, melyek nem játszhatók le.
- Ha olyan MP3 fájlt próbál lejátszani, mely nem játszható le a készülékkel, akkor a lejátszás megáll. Nyomia meg a  $\blacktriangleright$ l gombot más műsorszám kiválasztásához.
- Ha a beépített akkumulátort használja, és nem működteti a lejátszót 30 másodpercig állj üzemmódban, akkor a kijelző automatikusan kikapcsol. Műsorszám címek, stb. görgetése után 30 másodperccel kikapcsol a kijelző.
- A hálózati tápegység használata esetén, ha nem működteti a készüléket 3 percig állj üzemmódban, a kijelző automatikusan kikapcsol. Műsorszám címek, stb. görgetése után 3 perccel kikapcsol a kijelző.
- Ha a lejátszás nem indul el, ellenőrizze, hogy a HOLD kapcsoló kikapcsolt pozícióban áll-e  $(\mathcal{F}$  jobbra).

#### A kezelőszervek zárolása (HOLD)

A kezelőszervek zárolásával megakadályozhatja a lejátszó akaratlan működtetését. A "HOLD" jelző jelenik meg a kijelzőn, ha megnyom bármilyen gombot a HOLD funkció használata közben.

#### **1 Csúsztassa a HOLD kapcsolót a nyíl irányába.**

#### **A kezelőszervek zárolásának feloldása**

Csúsztassa a HOLD kapcsolót a nyíllal ellentétes irányba.

**Folytatás** 

#### Alapvető lejátszási műveletek (lejátszás, megállítás, keresés)

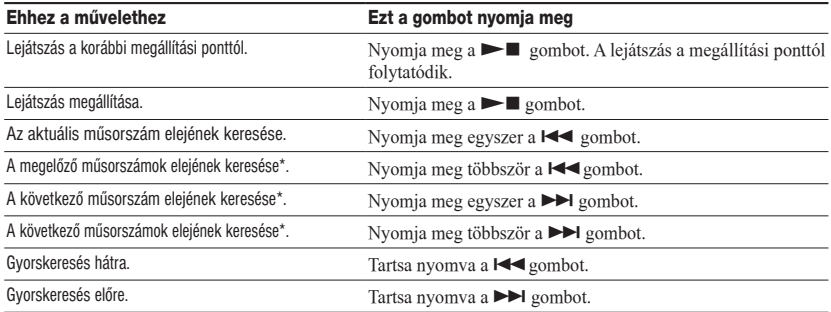

\* Ha a véletlen sorrendű, vagy a lejátszási egységre vonatkozó véletlen sorrendű lejátszást választja ( 26. oldal), akkor a lejátszási sorrend eltérő lehet.

#### **A lejátszó kikapcsolása**

Tartsa nyomva a MENU gombot, amíg a kijelző ki nem kapcsol. A lejátszó ismételt bekapcsolásához nyomjon meg egy tetszés szerinti gombot.

#### Információk ellenőrzése a kijelzőn

Ellenőrizheti az audio adatokat és a lejátszási állapotot a kijelzőn.

#### **A lejátszó kijelzője lejátszás közben**

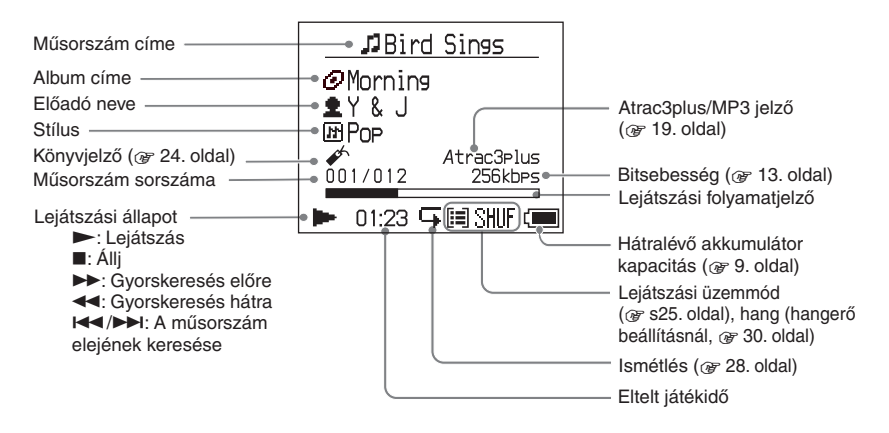

#### **Megjegyzés**

Az A–Z, a–z, 0–9 karakterek és szimbólumok (kivéve /) jeleníthetők meg.

#### A MODE funkcióval kiválasztott műsorszámok lejátszása (előadó, album, stílus, csoport, stb.)

A lejátszón található műsorszámokat csoportosíthatja (például "előadó" vagy "album" szerint), és a kívánt műsorszámokat könnyebben kiválogathatja. Öt MODE áll rendelkezésre, az itteni lépések az "előadó" MODE kijelzéseit használják példának.

Az egyes MODE kijelzések részleteivel kapcsolatban lapozzon a  $\circledast$ . oldalra. A kiválasztott műsorszámokat lejátszhatja ismételten (@ 28. oldal) vagy véletlen sorrendben is (véletlen sorrendű lejátszás, 26. oldal).

#### **1 Nyomja meg többször a MODE gombot egy MODE csoport kiválasztásához.**

A MODE gomb többszöri megnyomásakor a csoportok az alábbi sorrendben jelennek meg:

Előadó ( $\triangleq$ )  $\rightarrow$  Album ( $\odot$ )<sup>\*</sup>  $\rightarrow$ Stílus ( $\boxed{1}$ )  $\rightarrow$  Csoport ( $\boxed{}$ )<sup>\*\*</sup>  $\rightarrow$ Egyéb Visszatérés az előadóhoz

Megjelenik a MODE csoport.

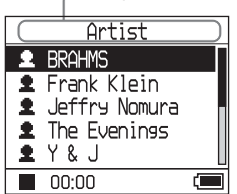

\* Az album címe (eredeti album címe) a SonicStage CD információs részében.

\*\*Egy album a SonicStage szoftverben csoportként kerül felismerésre.

#### **2 Nyomja meg a vagy gombot egy elem kiválasztásához az adott MODE csoporton belül.**

A lejátszás elindításához nyomja meg a ► gombot. A lejátszás a kiválasztott előadó első albumának első műsorszámával indul el. A többi előadó összes albuma a műsorszám sorszámok sorrendjében kerül lejátszásra a kiválasztott előadó után. Hallgatni kívánt előadó

Artist  $R$  BRAHMS **2** Frank Klein  $\triangle$  Jeffry Nomura **1** The Evenings Y & J  $00:00$ 

**Folytatás** 

#### **3 Műsorszámok további kereséséhez**  nyomja meg a **>>** gombot.

A **2**-es lépésben kiválasztott előadó.

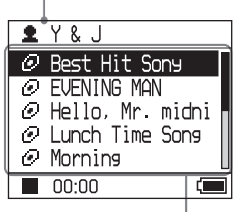

A kiválasztott előadó albumai megjelennek.

#### **4 Nyomja meg a vagy gombot egy elem kiválasztásához, majd nyomja meg a ►■ gombot.**

A lejátszás a kiválasztott műsorszámmal, vagy a kiválasztott elem (előadó, album, stb.) első műsorszámával kezdődik el. A kiválasztott elemek utáni műsorszámokat az eredeti sorrendben játssza le a készülék.

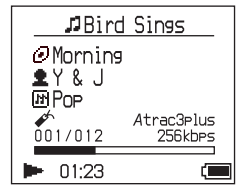

#### **Visszatérés a kijelzéshez, ahol elindította a lejátszást**

Tartsa nyomva a MODE gombot.

#### **Visszatérés a kijelzéshez, ahol kiválasztotta a MODE opciót**

Nyomja meg a MODE gombot.

#### **Visszatérés a műsorszám listához**

Nyomja meg a  $\uparrow$  vagy  $\downarrow$  gombot.

#### **A lejátszás megállítása MODE csoport választása közben, vagy a lista kijelzésnél**

Tartsa nyomva a  $\blacktriangleright$  gombot.

#### MODE kijelzések

A kijelzés a választott MODE-tól függően más és más. Elindíthatja a lejátszást bármely képernyőn a  $\blacktriangleright$  gomb megnyomásával.

#### **Előadó**

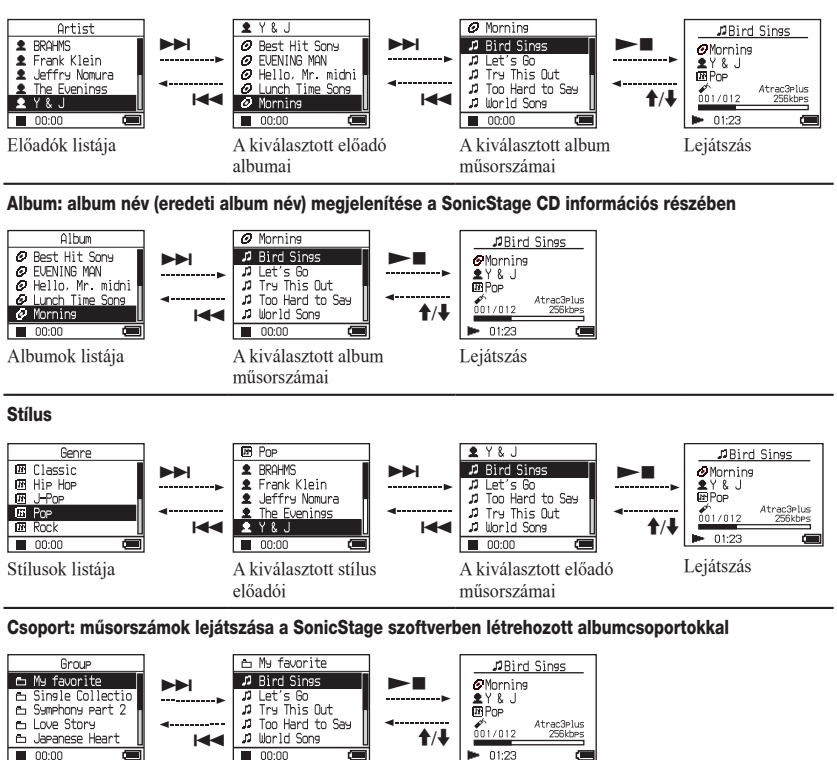

Csoportok listája A kiválasztott csoport

#### **Egyéb**

• "New Tracks": A lejátszóra újonnan átmásolt műsorszámok csoportja (az utolsó 5).

műsorszámai

"Bookmark": Megjelölt műsorszámok (a könyvjelző létrehozásával kapcsolatban lapozzon a  $\mathcal{F}$  24. oldalra).

Lejátszás

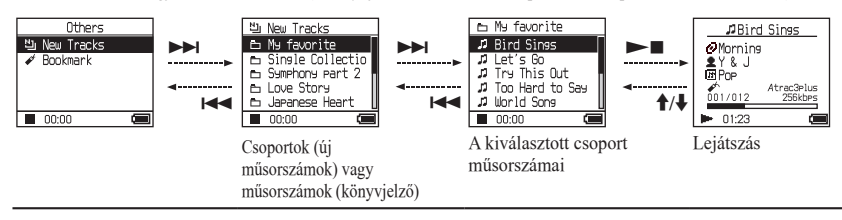

**Lejátszás**

#### Könyvjelző létrehozása (jelzett műsorszámok lejátszása)

Lejátszhatja kedvenc műsorszámait, ha könyvjelzőt rendel hozzájuk. A megjelölt műsorszámok lejátszásához válassza az "Egyéb" (Others) MODE opciót (@ 21. oldal).

#### **1 A megjelölni kívánt műsorszám lejátszása közben nyomja meg a vagy gombot.**

A könyvjelzők száma (a megjelölt műsorszámok száma/a lehetséges könyvjelzők száma) megjelenik, és a (könyvjelző) világítani kezd.

#### **2 Ha kettő vagy több műsorszámhoz szeretne könyvjelzőt rendelni, akkor ismételje az 1-es lépést.**

Maximum 100 műsorszámhoz rendelhet könyvjelzőt.

#### **A megjelölt műsorszámok lejátszása**

- **1** Nyomja meg többször a MODE gombot az . Others" kiválasztásához.
- **2** A **↑** vagy ♦, gombbal válassza ki a "Bookmark" opciót, majd nyomja meg a  $ightharpoonup$  gombot.

Az összes megjelölt műsorszám lejátszásához nyomja meg a  $\blacktriangleright$  gombot.

**3** A <sup>★</sup> vagy ↓ gombbal válassza ki a műsorszámot, majd nyomja meg a gombot.

#### **Könyvjelző törlése**

A műsorszám lejátszása közben, melyről törölni szeretné a könyvjelzőt, tartsa nyomva a  $\uparrow$  vagy

 $\big\{\mathsf{v} \in \mathsf{combot}\}\$ Az "Off" jelenik meg, és a  $\mathscr S$  szimbólum eltűnik a kijelzőről.

#### **Megjegyzés**

Csak lejátszás közben hozhat létre és törölhet könyvjelzőt.

# **Lejátszás**

#### Lejátszási opciók megváltoztatása (lejátszás üzemmód)

Számos lejátszási opció közül választhat, mint például a hallgatni kívánt műsorszámok kiválasztása, vagy a műsorszámok lejátszása véletlen sorrendben.

A lejátszási opciókkal kapcsolatos részletek tekintetében (lejátszási üzemmód) olvassa el a 26., 27. oldal tartalmát.

A műsorszámok az aktuális lejátszási opcióval is megismételhetők (ismételt lejátszás,  $@F$  28. oldal).

#### **1 Nyomja meg a MENU gombot.**

Megjelenik a MENU.

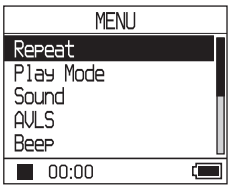

**2 A vagy gombbal válassza ki a "Play Mode" opciót, majd nyomja**  meg a ►■ gombot.

Megjelenik a lejátszási üzemmód menü.

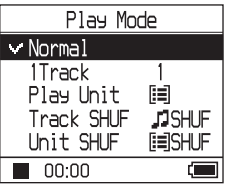

#### **3 A vagy gombbal válassza ki a lejátszási opciót, majd nyomja meg a** ►■ gombot.

Az alapértelmezett beállítás a "Normal" (normál lejátszás).

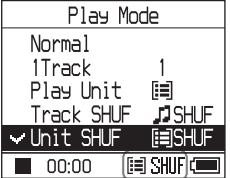

Megjelenik a lejátszási opció.

#### **4 Nyomja meg kétszer a MENU gombot a lejátszási képernyő megjelenítéséhez, majd nyomja meg a** ►■ gombot.

A lejátszás a kiválasztott lejátszási opciónak megfelelően elindul.

#### **A beállítás megszakítása**

Nyomja meg a MENU gombot a MENU kijelzéshez történő visszatéréshez. Tartsa nyomva a MODE gombot, vagy nyomja meg a MENU gombot a MENU kijelzésnél, hogy visszatérjen az **1**-es lépés előtti kijelzéshez.

#### **Visszatérés normál lejátszáshoz**

A 3-as lépésben válassza a "Normal" opciót.

#### **Visszatérés a MODE választó képernyőhöz**

Nyomja meg a MODE gombot.

#### **Megjegyzés**

Amikor megváltoztatja a lejátszási üzemmódot, a lejátszási egység ( 27. oldal) a készülék összes műsorszáma lesz.

Ha a kiválasztott lejátszási üzemmódot csak bizonyos elemekre kívánja használni, válassza ki a kívánt egységet (előadó, album, műsorszám, stb.) a listából.

**Folytatás** 

#### Lejátszási opciók (lejátszás üzemmód)

A lejátszásra kerülő műsorszámok csoportja ("lejátszási egység",  $\circledast$  27. oldal) a kiválasztott MODE opció függvényében (@ 21. oldal) eltérhet.

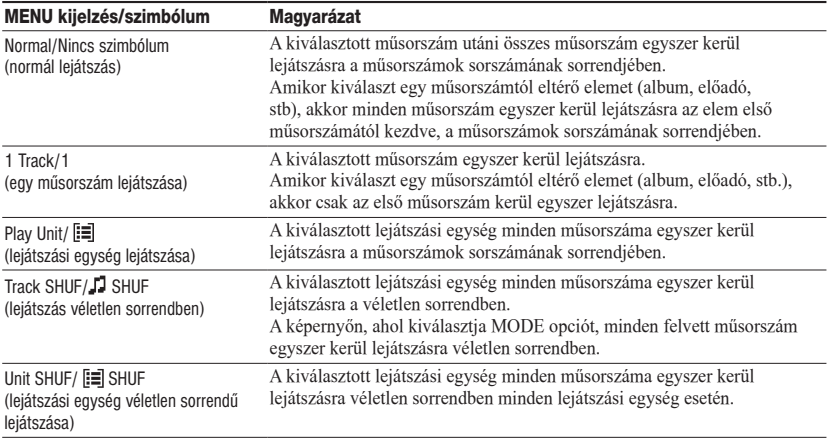

#### **Mit jelent a "lejátszási egység"?**

A "lejátszási egység" a lejátszás elindítása előtt kiválasztott lista (előadó, album, műsorszám, stb.) összes elemét jelenti.

Amikor megváltoztatja a lejátszási üzemmódot, a készülék a memóriában tárolt összes műsorszámra változtatja át a lejátszási egységet.

#### **A lejátszási egységről bővebben**

Példa: ha az előadó (Artist) MODE opciót választja

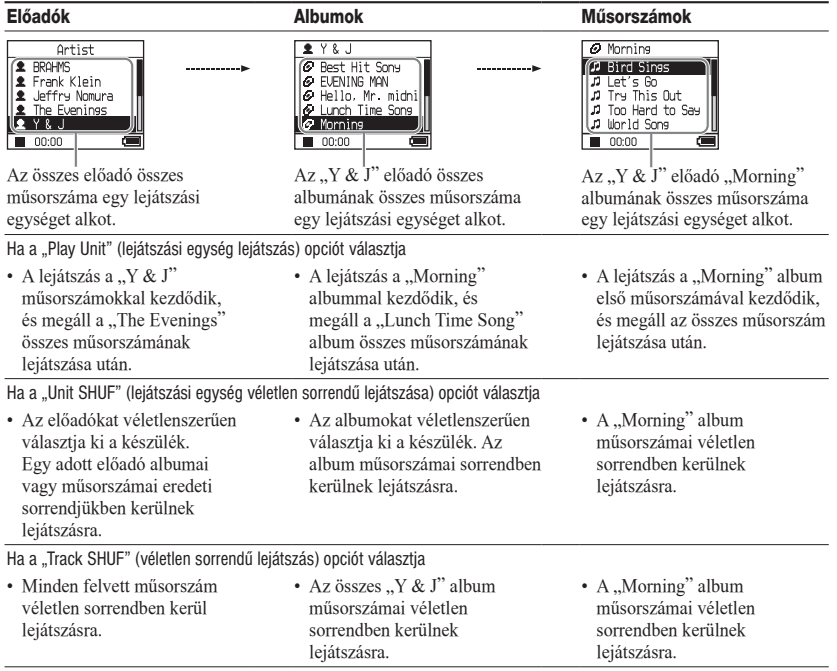

#### **Véletlen sorrendű lejátszás**

Példa: A lejátszón tárolt összes műsorszám véletlen sorrendű lejátszásához válasszon egy az "Other" MODE opciótól eltérő opciót (előadó MODE, stb.), majd indítsa el a lejátszást "Track SHUF" üzemmódban (@ 25. oldal). A lejátszón tárolt összes műsorszám egyszer, véletlen sorrendben kerül lejátszásra.

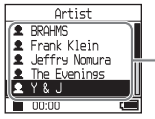

Az előadók listájában minden műsorszám véletlen sorrendben kerül lejátszásra.

**Folytatás** 

**Lejátszás**

#### Műsorszámok ismételt lejátszása (ismételt lejátszás)

A műsorszámok lejátszása a <sup>3</sup>25. oldalon kiválasztott lejátszási opcióknak megfelelően ismétlődik.

- **1 Válassza ki az ismételni kívánt lejátszási opciót ( 25. oldal).**
- **2 Nyomja meg a MENU gombot.** Megjelenik a MENU.

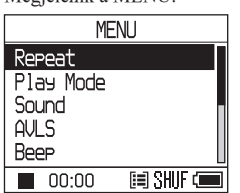

**3 A vagy gombokkal válassza ki a "Repeat" opciót, majd nyomja meg a gombot.**

Megjelenik az ismétlés képernyő.

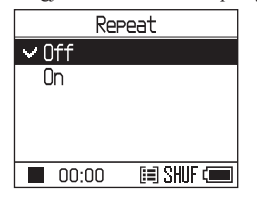

**4** Nyomja meg a **↓** gombot az "On" **kiválasztásához, majd nyomja meg a gombot.**

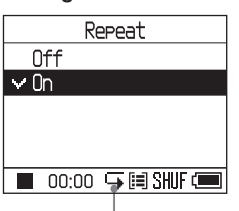

Megjelenik a  $\blacktriangleright$  szimbólum.

**5 Nyomja meg kétszer a MENU gombot, hogy a lejátszás képernyőre lépjen,**  majd nyomja meg a **> g**ombot. Az aktuális lejátszási beállítás fog ismétlődni.

#### **Az összes műsorszám ismétlése**

Válasszon egy MODE opciót az "Others" kivételével (előadó MODE stb.), majd kövesse az **1**—**5** lépéseket.

#### **A beállítás megszakítása**

Nyomja meg a MENU gombot a MENU képernyőre történő visszatéréshez. Tartsa nyomva a MODE gombot, vagy nyomja meg a MENU gombot a MENU képernyőn, ha a **2**-es lépés előtti képernyőre kíván visszalépni.

#### **Visszatérés normál lejátszáshoz**

A 4-es lépésben válassza az "Off" opciót az ismétlés képernyőn.

#### **Visszatérés a képernyőhöz, ahol MODE opciót választhat**

Nyomja meg a MODE gombot.

#### Hangminőség és a készülék beállításainak megváltoztatása

A beállítási opciókkal kapcsolatban olvassa el a 30. oldalon található információkat.

#### **1 Nyomja meg a MENU gombot.**

Megjelenik a MENU.

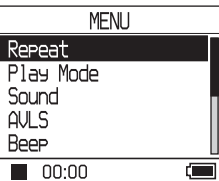

#### 2 A <sup>↑</sup> vagy ↓ gombokkal válasszon **ki egy elemet, majd nyomja meg a**   $\blacktriangleright$  **gombot.**

Megjelenik a kiválasztott elem beállításához tartozó képernyő.

#### **3 A vagy gombbal válasszon ki egy opciót, majd nyomja meg a gombot.**

#### **A hangminőség megváltoztatása**

A **3**-as lépés után a <sup>↑</sup> vagy ↓ gombbal válasszon ki egy opciót ( $\circledast$  30. oldal), majd nyomja meg a  $\blacktriangleright$  **gombot.** 

Ha a "Custom1", "Custom2", "Custom3" vagy "Custom4" opciót választja, egyéni igényeinek megfelelően beállíthatja a hangminőséget ( $@F$  32. oldal).

#### **Visszatérés az előző képernyőhöz**

Nyomia meg a  $\blacktriangleleft$  gombot.

#### **Kilépés a beállításból**

Nyomja meg a MENU gombot a MENU képernyőre történő visszatéréshez. Tartsa nyomva a MODE gombot, vagy nyomja meg a MENU gombot a MENU képernyőn, ha az **1**-es lépés előtti képernyőre kíván visszalépni.

#### **Visszatérés a képernyőhöz, ahol MODE opciót választhat**

Nyomja meg a MODE gombot.

#### **Megjegyzés**

Ha a "V-SUR" vagy "Sound EQ" üzemmódot választotta, az MP3 műsorszámok hangminősége nem módosítható. Az MP3 műsorszámok hangminőségének megváltoztatásához használja a "Digital Sound Preset" beállítást.

**Folytatás** 

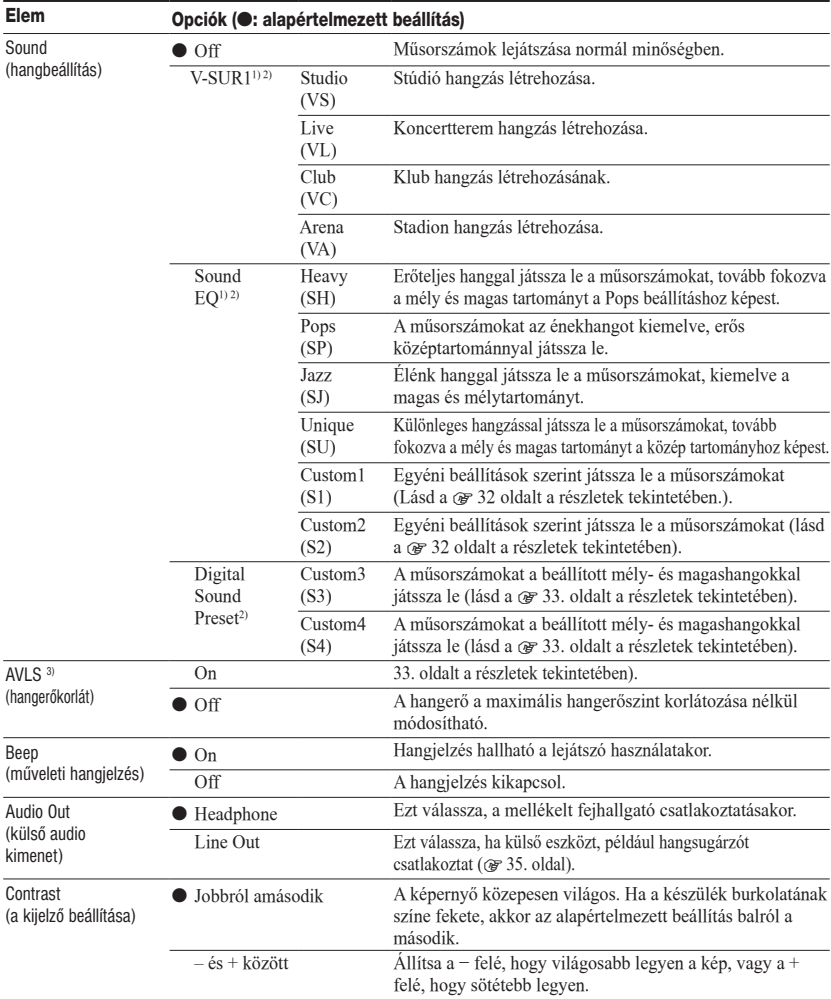

#### Beállítható elemek

1) A beállítások csak akkor hatásosak, ha ATRAC3plus műsorszámot játszik le. MP3 műsorszám lejátszásakor a beállítások hatástalanok.

2) A hangbeállítások a zárójelben feltüntetett betűk formájában jelennek meg a kijelzőn (@ 7. oldal).

3) Az AVLS az automatikus hangerőkorlátozó rendszer rövidítése.

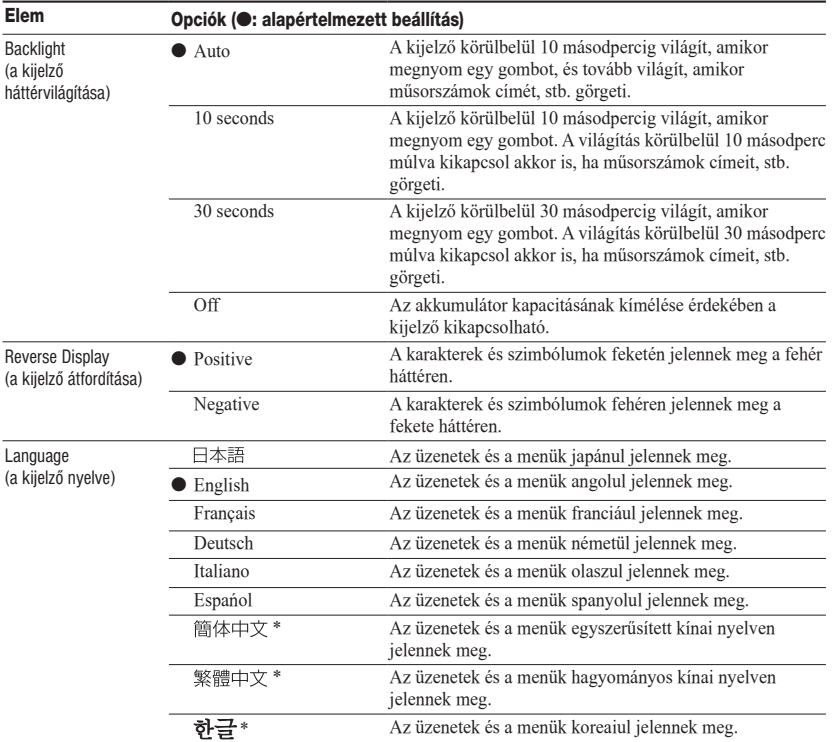

\* A forgalmazás helyétől függően a nyelvek választéka eltérő lehet.

**Folytatás** 

#### A hangzás egyéni beállítása (Sound EQ - Custom)

A hangminőséget minden frekvenciatartományra függetlenül állíthatja be, és a beállításokat a kijelzőn ellenőrizheti.

**Miután kiválasztotta a "Sound" opciót a "Hangminőség és beállítások megváltoztatása" fejezet 2-es lépésében ( 29.**  oldal), válassza a "Custom1" vagy ..Custom2" beállítást a ..Sound EQ" **opciónál.**

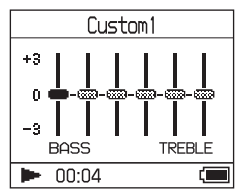

#### **2** A **I<< vagy ▶▶I** gombbal válassza **ki a frekvenciatartományt.**

Hat frekvenciatartomány választható.

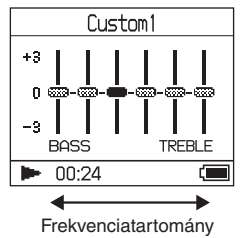

#### **3 Használja a vagy gombot a szint beállításához.**

A szint hét lépésben állítható be.

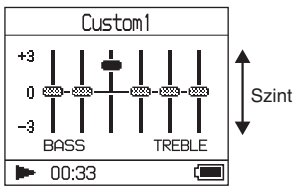

- **4 Ismételje a 2-es és 3-as lépést a további frekvenciatartományok beállításához.**
- **5** Nyomja meg a ►■ gombot. Megjelenik a MENU képernyő.

#### **A beállítás befejezése**

Nyomja meg a MENU gombot, hogy visszatérjen a MENU képernyőre. Tartsa nyomva a MODE gombot, vagy nyomja meg a MENU gombot a MENU képernyőn, ha az **1**-es lépés előtti képernyőre kíván visszalépni.

#### **Visszatérés a képernyőhöz, ahol MODE opciót választhat**

Nyomja meg a MODE gombot.

- Ha az egyéni beállítások használata közben a hangerő növelésekor torzítás tapasztalható, csökkentse a hangerőt.
- Ha hangerőkülönbséget érzékel a "Custom1" vagy "Custom2" és egyéb hangbeállítások között, egyéni igényei szerint állítsa be a hangerőt.

#### A mély- és magashangok arányának beállítása (Digital Sound Preset)

Beállíthatja a mély- és magashangok szintjét igényeinek megfelelően. A kijelző ellenőrzése közben állítsa be a szinteket.

**Miután kiválasztotta a "Sound" opciót a "Hangminőség és beállítások megváltoztatása" fejezet 2-es lépésében ( 29.**  oldal), válassza a "Custom3" vagy "Custom4" beállítást a "Digital **Sound Preset" opciónál.**

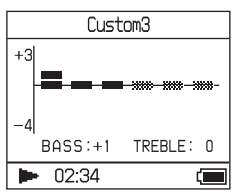

Alapértelmezett beállítások

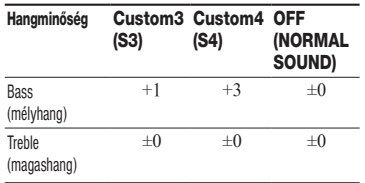

#### **2 A I<< vagy ▶▶I gombbal válassza** ki a "Treble" vagy "Bass" opciót.

Beállíthatja a mély és magashangok szintjét.

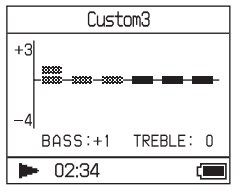

#### **3 Használja a vagy gombot a szint kiválasztásához.**

A szint nyolc fokozatban állítható be.

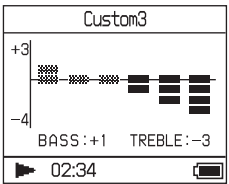

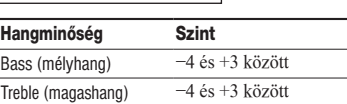

#### **4** Nyomja meg a ►■ gombot.

Megjelenik a MENU képernyő.

#### **A beállítás befejezése**

Nyomja meg a MENU gombot, hogy visszatérjen a MENU képernyőre. Tartsa nyomva a MODE gombot, vagy nyomja meg a MENU gombot a MENU képernyőn, ha az **1**-es lépés előtti képernyőre kíván visszalépni.

#### **Visszatérés a képernyőhöz, ahol MODE opciót választhat**

Nyomja meg a MODE gombot.

- A magas- és mélyhang szintek a "Custom3" vagy "Custom4" ábra jobb vagy bal oldalán jelennek meg. Nem állíthatja be külön a közöttük lévő frekvenciasávokat, mert azok a magas- és mélyhangokhoz vannak kapcsolva, és azokkal együtt, automatikusan változnak.
- Ha az egyéni beállítások használata közben a hangerő növelésekor torzítás tapasztalható, csökkentse a hangerőt.
- Ha hangerőkülönbséget érzékel a "Custom3" vagy "Custom4" és egyéb hangbeállítások között, egyéni igényei szerint állítsa be a hangerőt.

#### Adatok visszamásolása számítógépre

Az audio adatok visszamásolhatók a számítógépen található SonicStage szoftver "My Library" mappájába.

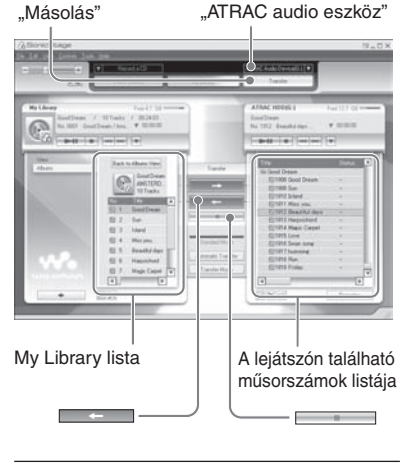

- **1 Csatlakoztassa a lejátszót a számítógéphez (lásd az 1-es és 2-es**  lépéseket a "Audio adatok másolása **a lejátszóra" fejezetben a 14. oldalon).**
- 2 Kattintson a "Másolás" részre a **SonicStage ablak jobb oldalán.**

A képernyőn megjelenik a másolás ablak.

**3 A SonicStage ablak jobb oldalán**  válassza ki az ..ATRAC audio **eszköz" forrást az átviteli cél listából.**

**4 A SonicStage ablak jobb oldalán kattintson azokra a műsorszámokra, melyeket a My Library mappába szeretne másolni a Network Walkman listából.**

Egynél több műsorszám másolásához tartsa nyomva a "Ctrl" gombot, és válassza ki a műsorszámokat. Az album összes műsorszámának másolásához kattintson az albumra.

#### **5 Kattintson a gombra a SonicStage ablakban.**

A **4**-es lépésben kiválasztott műsorszámok másolása megkezdődik. Ellenőrizheti az átviteli állapotot a SonicStage ablakban.

#### **Az átvitel megállítása**

Kattintson a gombra a SonicStage ablakban.

#### **Az USB adapter eltávolítása a lejátszóról**

Miközben megnyomja a szürke gombokat az adapter oldalán, nyomja befelé, majd húzza ki.

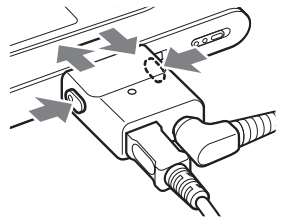

- Egy másik számítógépről erre a lejátszóra másolt adatok nem másolhatók a számítógép My Library mappájába.
- Ne szüntesse meg az USB vezeték vagy az USB adapter csatlakozását az adatok másolása közben. Ha megszünteti, az átmásolás alatt álló adatok megsemmisülnek.

#### Egyéb eszközök csatlakoztatása

A műsorszámokat meghallgathatja egy sztereó rendszer segítségével is, és műsorszámokat másolhat a lejátszóról egy MiniDisc készülékre vagy kazettás magnóra. Lásd a csatlakoztatni kívánt eszköz kezelési útmutatóját.

Minden eszközt kapcsoljon ki, mielőtt az alábbi csatlakoztatásokat és beállításokat megkezdené.

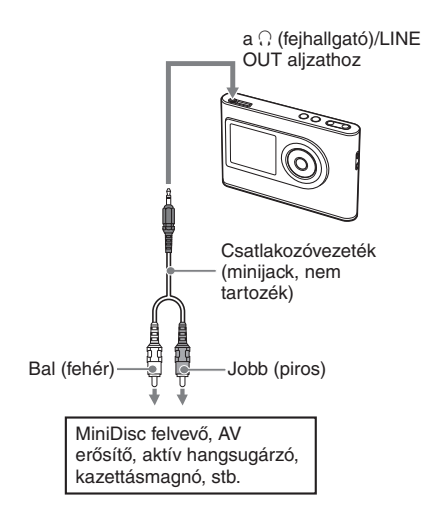

Ha a hangot a csatlakoztatott eszközre kívánja továbbítani, módosítania kell az "Audio Out" opció beállítását a MENU képernyőn. Az "Audio Out" opció beállítását alább láthatja. A beállítások elvégzéséhez lapozzon a @ 29. oldalra.

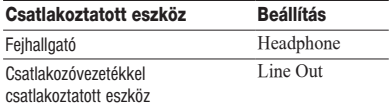

Ha külső eszközt csatlakoztat, válassza a "Line Out" beállítást. Ha az érvényben lévő beállítás "Line Out", akkor a hangerő nem módosítható, és a "Sound" opció beállításai nem érvényesülnek.

- Ha a mellékelt fülhallgatót a készülékhez csatlakoztatja, ne használja az "Audio Out" opció "Line Out" beállítását. Ha a "Line Out" beállítást választja, a hangerő nem módosítható, és a hang torz és zajos lehet.
- Lejátszás előtt halkítsa le a csatlakoztatott eszközt, hogy elkerülje a csatlakoztatott hangsugárzók károsodását.

#### Egyéb adatok tárolása

A Windows Intéző segítségével adatokat másolhat egy számítógép merevlemezéről a lejátszó beépített merevlemezére.

A lejátszó beépített merevlemeze megjelenik a Windows Intézőben külső meghajtóként (cserélhető meghajtóként).

#### **Megjegyzések**

- Ne használja a SonicStage szoftvert, miközben a lejátszó merevlemezét a Windows Intézővel használja.
- Ha WAV és MP3 fájlokat másol a lejátszóra az Intézővel, akkor azok nem játszhatók le. Másolja őket a SonicStage szoftverrel.
- Ne szüntesse meg az USB vezeték csatlakozását az adatok másolása közben. Az átvitt adatok megsemmisülhetnek.
- Ne formázza a lejátszó merevlemezét számítógépével.

#### A gyári beállítások visszaállítása

Visszaállíthatja az összes beállítást a MENU képernyőn a gyári értékekre.

#### **1 Miközben a lejátszó állj üzemmódban van, nyomja meg a MENU gombot.**

Megjelenik a MENU képernyő.

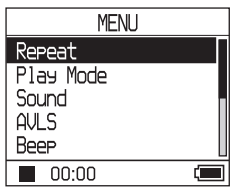

**2** Használja a <sup>↑</sup> vagy ↓ gombot a **"Format" kiválasztásához, majd**  nyomja meg a **>** $\blacksquare$  gombot.

Megjelenik a Format képernyő.

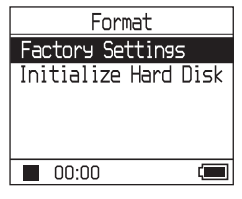

**3** Nyomja meg a ►■ gombot, miközben kiválasztja a "Factory **Settings" opciót.**

Megjelenik a Factory Settings képernyő.

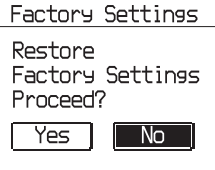

#### **4** Nyomja meg a l<sup>4→</sup> gombot a "Yes" **kiválasztásához, majd nyomja meg a gombot.**

Megjelenik egy üzenet, majd a Format képernyő.

#### **A beállítás befejezése**

A 4-es lépésben válassza a "No" opciót, majd nyomja meg a  $\blacktriangleright$  gombot. Megjelenik a Format képernyő. Nyomja meg a MENU gombot, hogy visszatérjen a MENU képernyőre. Tartsa nyomva a MODE gombot, vagy nyomja meg a MENU gombot a MENU képernyőn, ha az **1**-es lépés előtti képernyőre kíván visszalépni.

#### **Visszatérés a képernyőhöz, ahol MODE opciót választhat**

Nyomja meg a MODE gombot.

#### **Megjegyzés**

Lejátszás közben nem állíthatja vissza a gyári beállításokat.

#### A merevlemez formázása

Formázhatja a lejátszó beépített merevlemezét. Ha a merevlemezt formázza, minden audio és egyéb adat törlésre kerül. Mindig ellenőrizze a merevlemezen tárolt adatokat a formázás megkezdése előtt.

Ha a műsorszámokat formázással törli, a SonicStage a számítógépre másolandó műsorszámokként ismeri fel azokat, amikor a lejátszót a számítógéphez csatlakoztatja. Ilyenkor a maradék másolási szám automatikusan növekszik.

#### **1 A lejátszó állj üzemmódjában nyomja meg a MENU gombot.**

Megjelenik a MENU képernyő.

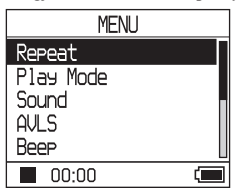

**2** A <sup>↑</sup> vagy ↓ gombbal válassza ki a **"Format" opciót, majd nyomja meg a** ►■ **qombot**.

Megjelenik a Format képernyő.

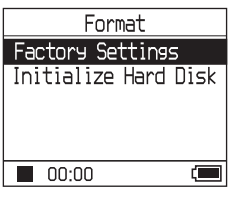

**Folytatás** 

**3 Nyomja meg a gombot az "Initialize Hard Disk" opció kiválasztásához, majd nyomja meg a**   $\blacktriangleright$  **gombot.** 

Megjelenik az Initialize Hard Disk képernyő.

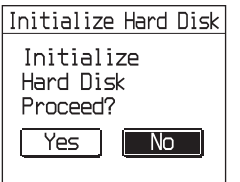

**4** Nyomja meg a l<■ gombot a "Yes" **kiválasztásához, majd nyomja meg a gombot.**

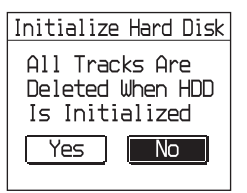

**5** Nyomja meg a  $\leq$  gombot a "Yes" **kiválasztásához, majd nyomja meg a**   $\blacktriangleright$  **gombot.** 

Megjelenik az üzenet, majd a Format képernyő.

#### **A beállítás befejezése**

Az 5-ös lépésben válassza a "No" opciót, majd nyomja meg a  $\blacktriangleright$  gombot. Megjelenik a Format képernyő. Nyomja meg a MENU gombot, hogy visszatérjen a MENU képernyőre. Tartsa nyomva a MODE gombot, vagy nyomja meg a MENU gombot a MENU képernyőn, ha az **1**-es lépés előtti képernyőre kíván visszalépni.

#### **Visszatérés a képernyőhöz, ahol MODE opciót választhat**

Nyomja meg a MODE gombot.

- Ne formázza a lejátszó merevlemezét a számítógéppel.
- Nem formázhatja a merevlemezt lejátszás közben.
- Minden audio és egyéb adat törlésre kerül a lejátszó formázásakor.

#### Megjegyzések a készülék hulladékként történő elhelyezéséhez

A lejátszó beépített lítium-ion akkumulátorral rendelkezik. Amikor a lejátszóra már nincs szüksége, ügyeljen annak megfelelő módon történő elhelyezésére.

Egyes országokban törvények szabályozzák a készülékben is használt elemek megsemmisítését. Konzultáljon a helyi hatóságokkal.

#### **Megjegyzések**

- Soha ne szerelje szét a lejátszót, csak amikor már nincs rá szüksége.
- Ügyeljen a belső fém alkatrészek kezelésére az éles részek miatt.

#### **A beépített akkumulátor eltávolítása**

- **1** Csúsztassa a BUILT IN BATTERY kapcsolót a lejátszó alján OFF pozícióba.
- **2** Távolítsa el a két csavart a készülék aljából.

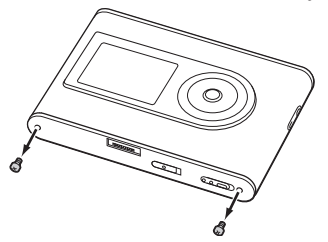

**3** Távolítsa a lemezt a készülék aljáról  $($   $)$ és az USB keretet  $(2)$ ). Szükség szerint használjon szerszámokat, például fogót.

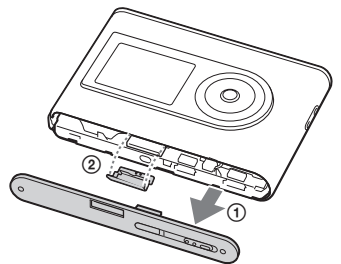

**4** Csúsztassa el az oldalsó részt  $(0)$ , és távolítsa el a két csavart  $(2)$ ) a lejátszó oldalán.

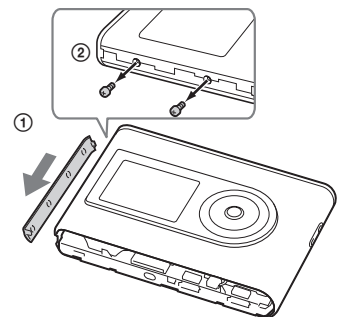

**5** Nyomja be az alsó részt a lejátszóba az ujjával, és húzza ki a lejátszó belsejét az alábbi ábrán látható nyíl irányába.

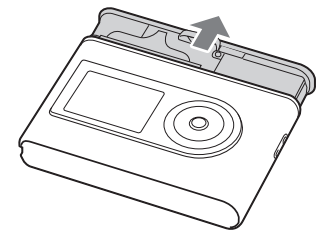

**6** Távolítsa el a csavart az akkumulátor oldalán.

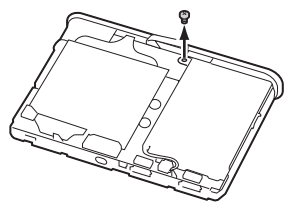

**Folytatás** 

**7** Távolítsa el a beépített akkumulátort.

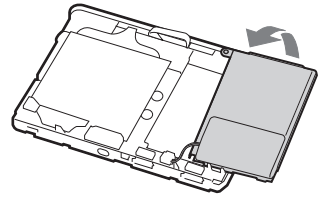

**8** Húzza szét a csatlakozóvezetéket az akkumulátor és a lejátszó között a csatlakozás megszüntetéséhez.

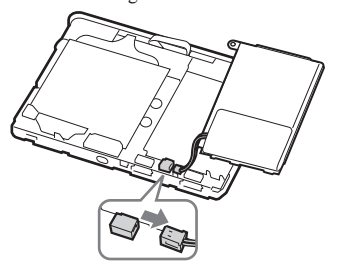

#### Hibaelhárítás

Ha problémája van a lejátszóval, ellenőrizze az alábbi táblázatot.

- **1** Állítsa a BUILT-IN BATTERY kapcsolót OFF pozícióba, majd állítsa ismét ON pozícióba. Az adatok nem vesznek el, amikor a kapcsolót OFF pozícióba állítja.
- 2 Ellenőrizze a "Hibaelhárítás" fejezetben található jelenségeket.
- **3** Ha a probléma továbbra is fennáll, keresse fel a vásárlás helyét.

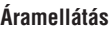

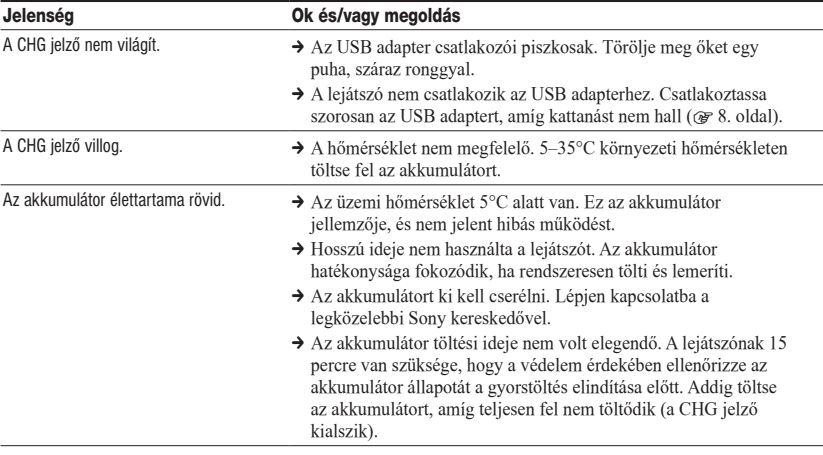

**Folytatás** 

#### **Hang**

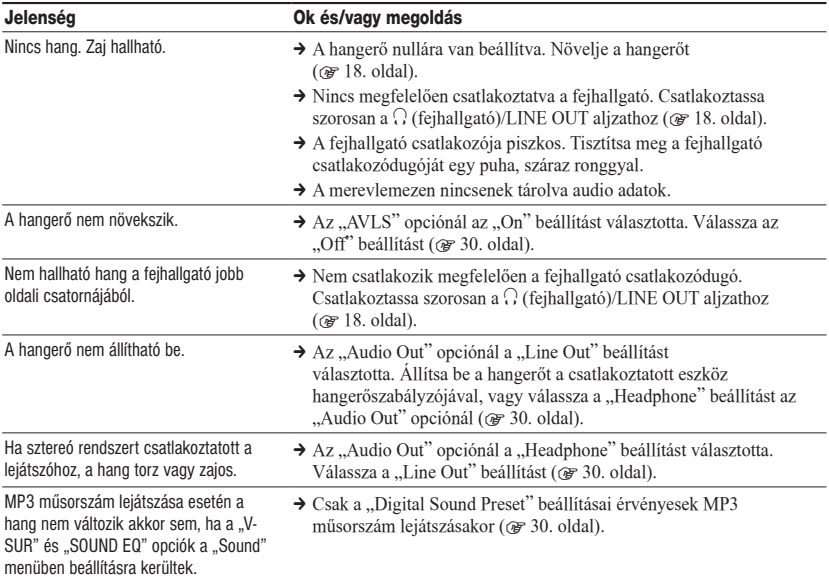

#### **Működtetés/lejátszás**

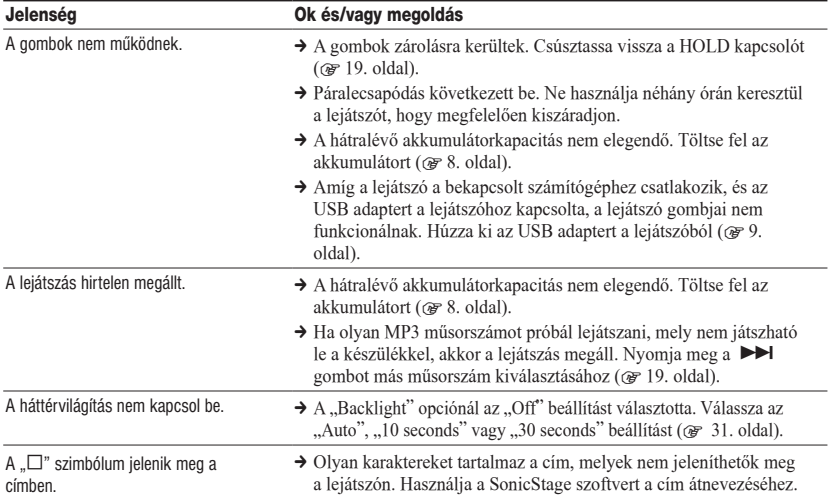

A kijelző kikapcsol → A kijelző automatikusan kikapcsol, ha nem működteti a készüléket állj üzemmódban körülbelül 30 másodpercig (ha akkumulátort használ), vagy körülbelül 3 percig (ha hálózati tápegységet használ). Műsorszámok címének, stb. görgetésekor a kijelző 30 másodperc vagy 3 perc múlva kikapcsol, ha befejezte a görgetést. A kijelző akkor is kikapcsol, ha nyomva tartja a MENU gombot. Minden esetben nyomjon meg egy gombot a kijelző ismételt bekapcsolásához.

#### **Csatlakoztatás számítógéphez/SonicStage szoftver**

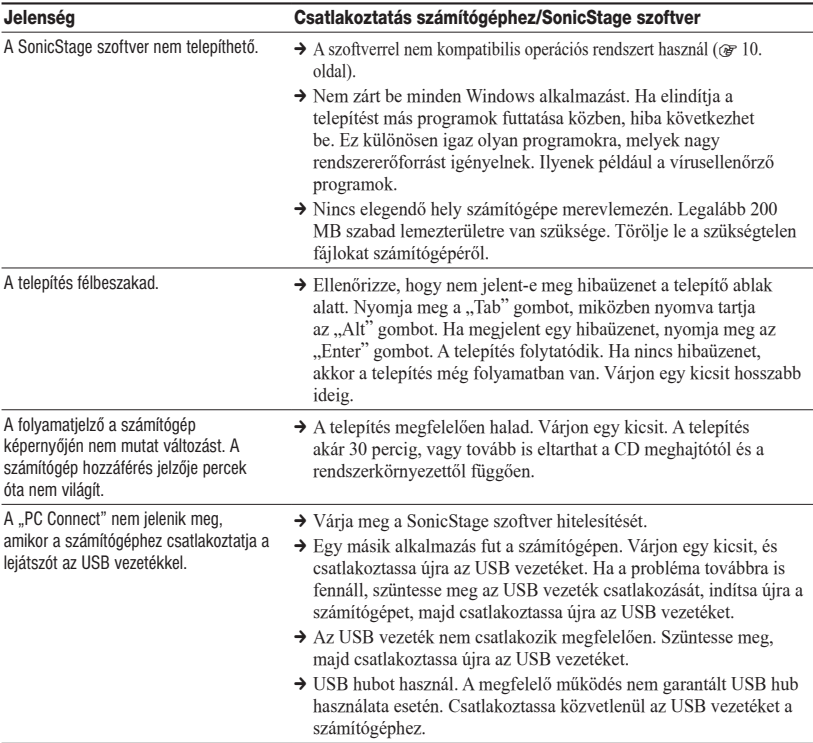

**Folytatás** 

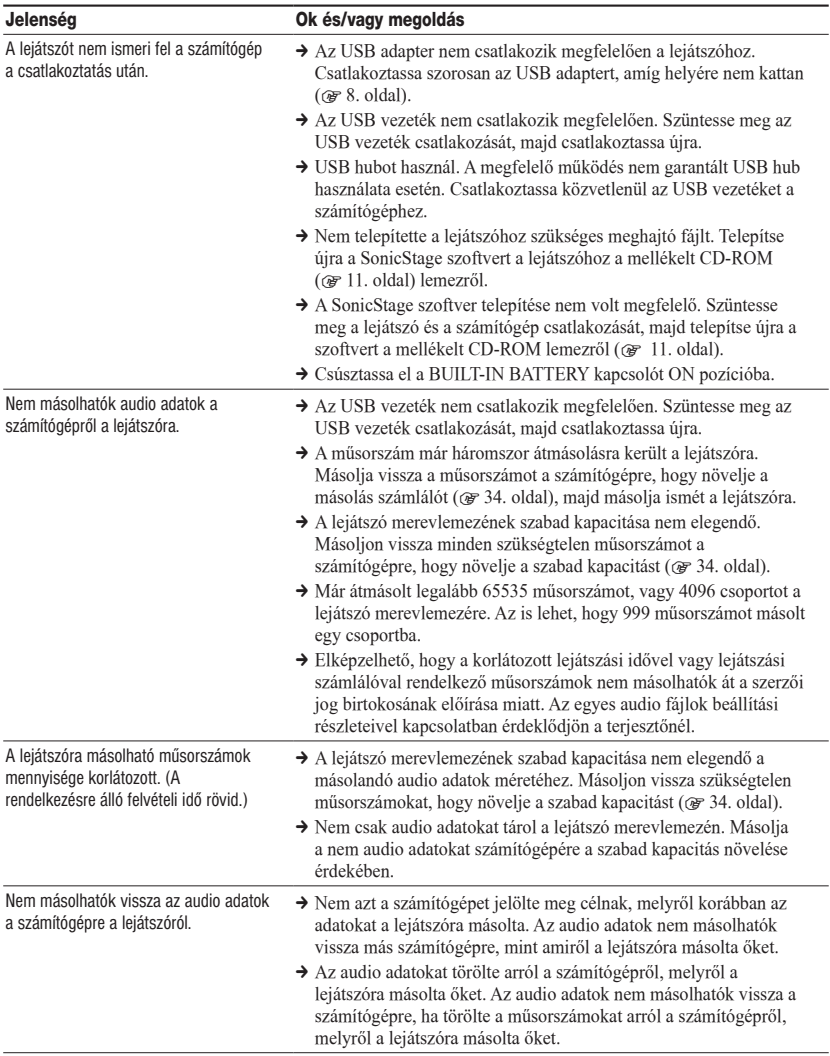

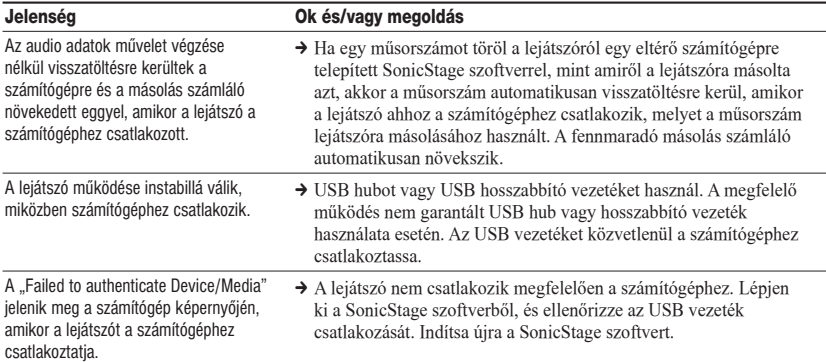

#### **Egyéb hibajelenségek**

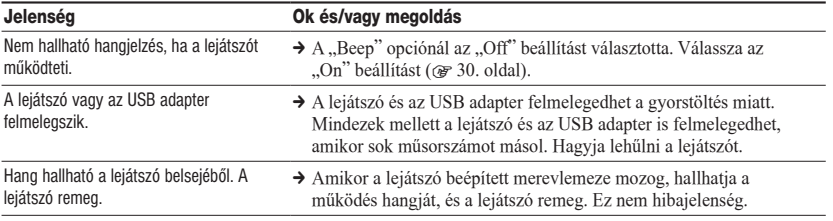

#### Hibaüzenetek

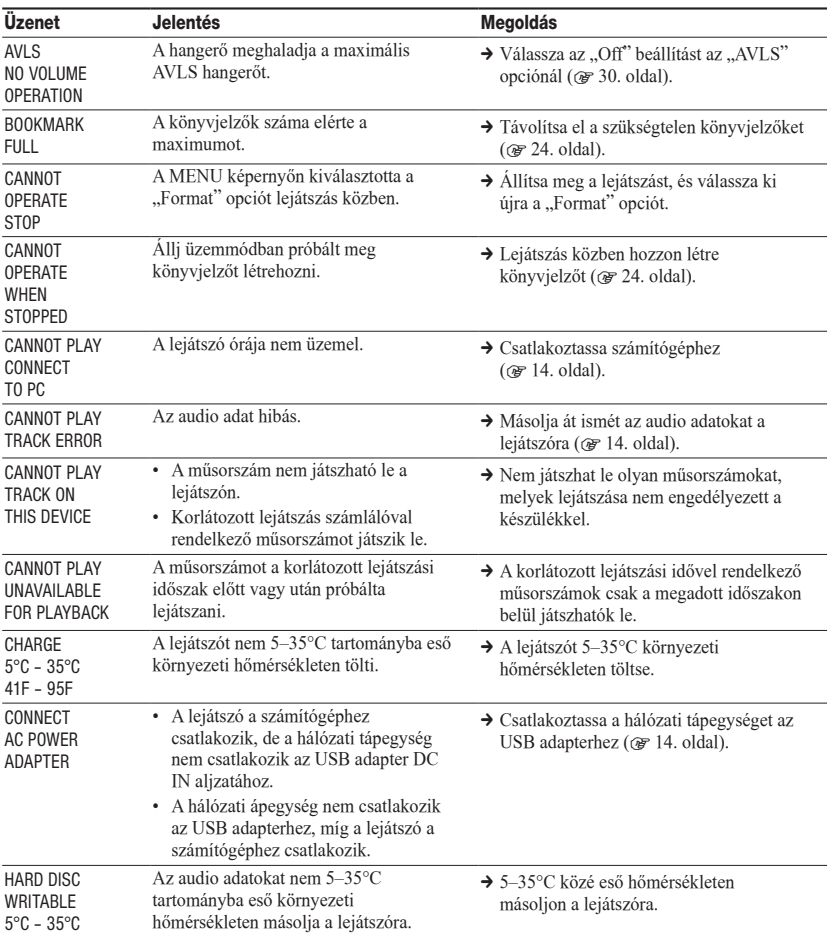

Kövesse az alábbi utasításokat, ha egy hibaüzenet jelenik meg a kijelzőn.

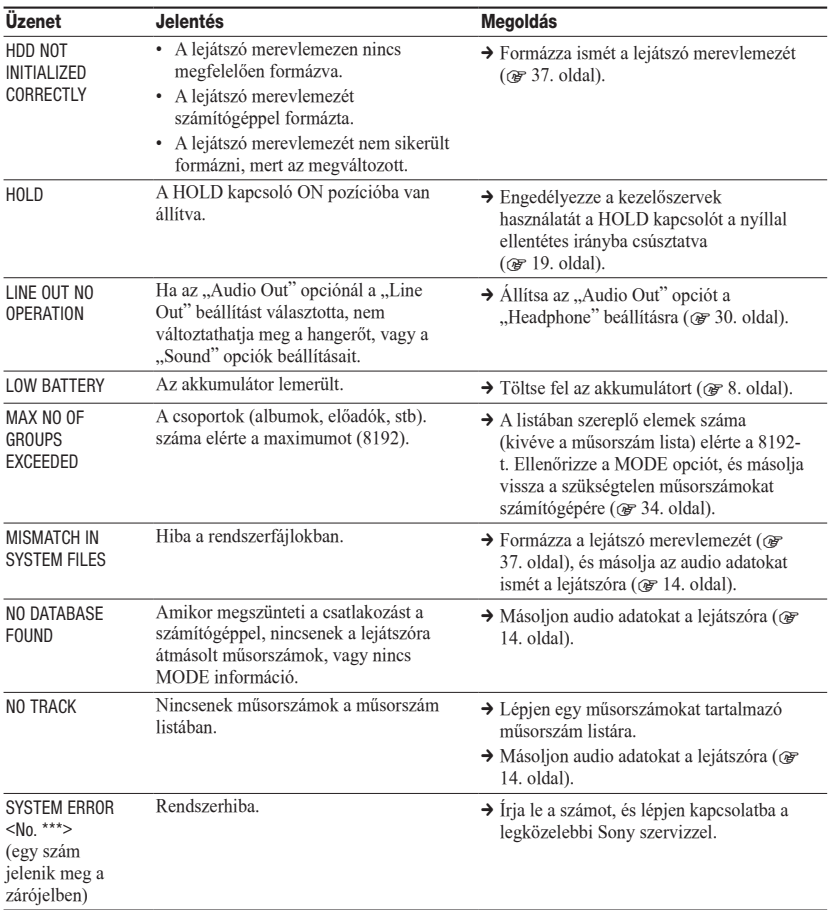

#### Minőségtanúsítás

A forgalomba hozó tanúsítja, hogy a Sony NW-HD3 típusú hordozható merevlemezes audio lejátszó Network Walkman az IpM-BkM. 2/1984. (III. 10.) számú együttes rendeletben előírtak szerint megfelel a következő műszaki jellemzőknek.

#### **Maximálisan felvehető műsorszámok száma (kb.)\***

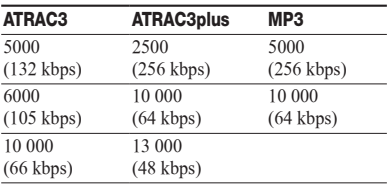

\* Négyperces műsorszámok másolása esetén.

#### **Mintavételezési frekvencia**

44.1 kHz (ATRAC3plus), 32/44.1/48 kHz (MP3)

#### **Hangtömörítési technológia**

Adaptív transzformációs akusztikus kódolás 3plus (ATRAC3plus), MPEG-1 Audio Layer-3 (MP3)

#### **Frekvencia átvitel**

20—20 000 Hz (egyszerű jelmérés, lejátszás közben)

#### **Kimenet**

(fejhallgató)/LINE OUT\*: sztereó minijack/194 mV

\* Az aljzat használható a fejhallgató és vonalkimenethez egyaránt.

#### **Üzemi hőmérséklet**

5—35°C

#### **Áramforrás**

6 V egyenfeszültség (a beépített akkumulátorról)

#### **Elemkapacitás (folyamatos lejátszás)**

ATRAC3plus formátum (48 kbps): kb. 30 óra MP3 formátum (128 kbps): kb. 22 óra

#### **Méretek**

Maximális kinyúlások nélkül:  $90.0 \times 62.1 \times 14.8$  mm (a legvékonyabb rész 13,8 mm) (szé/ma/mé)

#### **Tömeg**

Kb. 130 g

Az USA-ból és az egyéb országokból származó szabadalmak felhasználása a Dolby Laboratories engedélyével történt.

A modell és a műszaki adatok előzetes bejelentés nélkül változhatnak.

#### Tárgymutató

#### Szimbólumok

 $\mathcal{O}$ (album) 21  $\triangle$  (előadó) 21 (akkumulátor) 9  $\mathscr{I}$ (könyvjelző) 24 (stílus) 21  $\Box$ (csoport) 21 (új műsorszámok) 23 (lejátszási egység lejátszása) 26 SHUF (lejátszási egység véletlen sorrendű lejátszása) 26  $\equiv$ (ismétlés) 28 SHUF (véletlen sorrendű lejátszás) 26 1 (egy műsorszám lejátszása) 26 1 műsorszám 26

#### A

Akkumulátor élettartam 6, 8 Album 23 Állj 20 Angol 31 Aréna 30 ATRAC3plus 19 Audio kimenet 30, 35 AVLS 30

#### B

Beépített akkumulátor eltávolítása 39 Beépített akkumulátor 8 Bitsebesség 13, 20

#### C

CD-ROM (SonicStage) 6 Csoport 23

#### D

Deutsch 31 Digital Sound Preset 30, 33

#### E

Egy műsorszám lejátszása 26 Egyéb 23 Egyedi 30 Egyéni 30, 32 Egyszerűsített kínai 31 Élő 30 Előadó 23 Eltávolítás 11 Espaňol 31

#### F, G

Fejhallgató 30, 35 Fejhallgatók 6 Français 31

#### H

Hagyományos kínai 31 Hálózati tápegység 6,8 Hang 30 Hangerő 18 Hangjelzés 30 Háttérvilágítás 31 HOLD funkció 19 Hordtáska 6

#### I

Ismételt lejátszás 28 Italiano 31

#### J

Japán 31 Jazz 30

#### K

Keresés (SonicStage) 16, 17 Keresés 20 Kijelző megfordítása 31 Klub 30 Kontraszt 30 Koreai 31 Könyvjelző 23

#### L

Lejátszási egység lejátszása 26 Lejátszási egység véletlen sorrendű lejátszása 26 Lejátszási egység 27 Lejátszási üzemmód 26 Lejátszó kijelzője 7, 20

#### M

MODE 21 MP3 19 Műsorszám elejének keresése 20 Műsorszám lejátszás könyvjelzővel 24 Műsorszámok csoportosítása 21 Műsorszámok lejátszási időszak korlátozással 46 Műsorszámok lejátszási számláló korlátozással 46 My Library (SonicStage) 12, 14, 34

#### N, O

Negatív 31 Nehéz 30 Normál lejátszás 26 Nyelv 31

#### P, Q, R

Pop zene 30 Pozitív 31

#### S

SonicStage 11 Sound EQ 30 Stílus 23 Stúdió 30 Számítógép 10

#### T

Töltési idő 8 Track SHUF 26

#### $\overline{U}$

Unit SHUF 26 USB adapter 6, 8, 14 USB vezeték 6 Új műsorszámok 23

#### V

Véletlen sorrendű lejátszás 26 Vonalkimenet 30, 35 V-SUR 30

#### W, X, Y, Z

Windows Intéző 36

http://www.sony.net/

Sony Corporation